# Graphiques de base

**Logiciel R version 4.2.0 (2022-04-22) – Compilé le 2022-09-20**

P<sup>r</sup> Jean R. LOBRY

Université de Lyon – France

# Table des matières

- Introduction Variables numériques
- Variables qualitatives
- Croisement de variables
- Courbes
- Les paramètres graphiques

# Table des matières

## **1** Introduction

**Introduction**

- **2** Variables numériques
- **3** Variables qualitatives
- **4** Croisement de variables
- **5** Courbes
- **6** Les paramètres graphiques

**Introduction Le graphique de Charles Minard**

Plan détaillé

### **1** Introduction

- Le graphique de Charles Minard
- **·** Importance des représentations graphiques
- Les grandes familles de fonctions graphiques

**Logiciel R version 4.2.0 (2022-04-22) – Compilé le 2022-09-20 Introduction Le graphique de Charles Minard**

# **Citation**

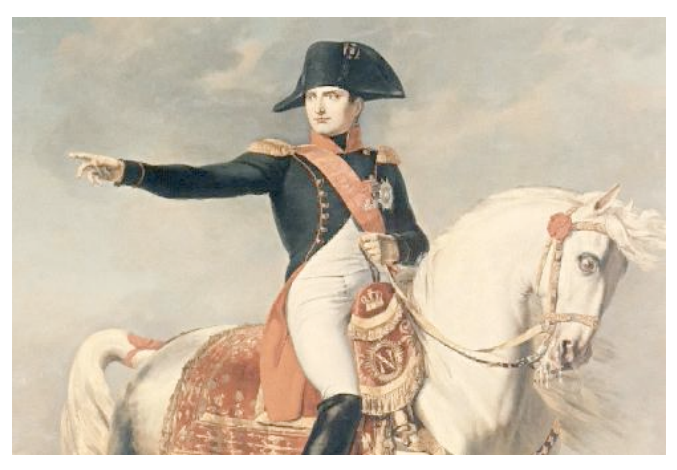

« Un bon croquis vaut mieux qu'un long discours. »

### **Logiciel R version 4.2.0 (2022-04-22) – Compilé le 2022-09-20 Introduction Le graphique de Charles Minard** Charles Minard

- Par une ironie de l'histoire, le graphique statistique considéré par beaucoup comme étant le meilleur jamais produit illustre la désastreuse campagne de Russie conduite par Napoléon en 1812.
- Ce graphique est de l'ingénieur français Charles Minard (1781-1870).
- Le graphique représente le nombre de survivants de l'armée par l'épaisseur des bandes sur la carte de la campagne, à l'aller et au retour. La température pendant la retraite est indiquée au bas de la figure.

**Introduction Le graphique de Charles Minard**

# Le graphique original de Charles Minard

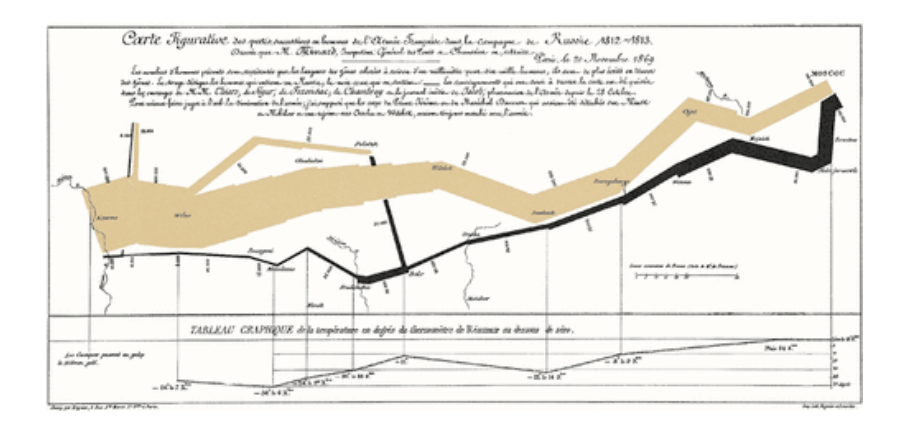

Carte figurative des pertes successives en hommes de l'armée française dans la campagne de Russie 1812-1813.

**Le graphique de Charles Minard**

Reprises du graphique de Charles Minard

Voir par exemple

(http://www.math.yorku.ca/SCS/Gallery/re-minard.html).

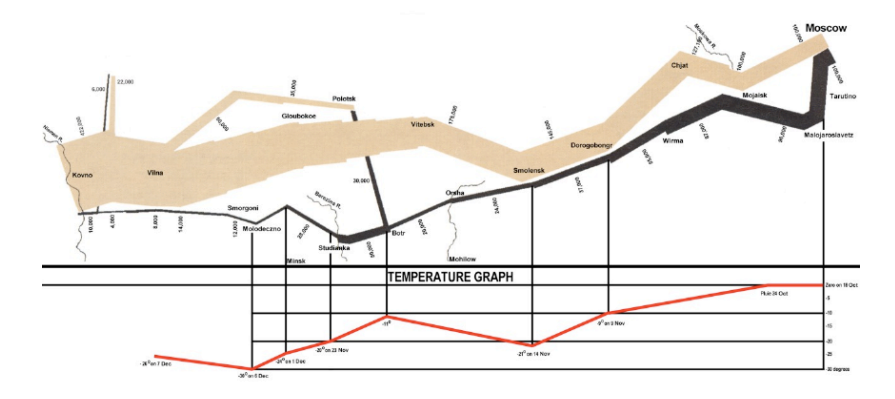

Source : http://www.napoleonic-literature.com/index.html

**Importance des représentations graphiques**

Plan détaillé

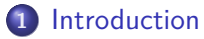

- Le graphique de Charles Minard
- **· Importance des représentations graphiques**
- Les grandes familles de fonctions graphiques

**Introduction Importance des représentations graphiques**

Explosion de la navette spatiale Challenger

Un mauvais graphique peut avoir des conséquences catastrophiques.

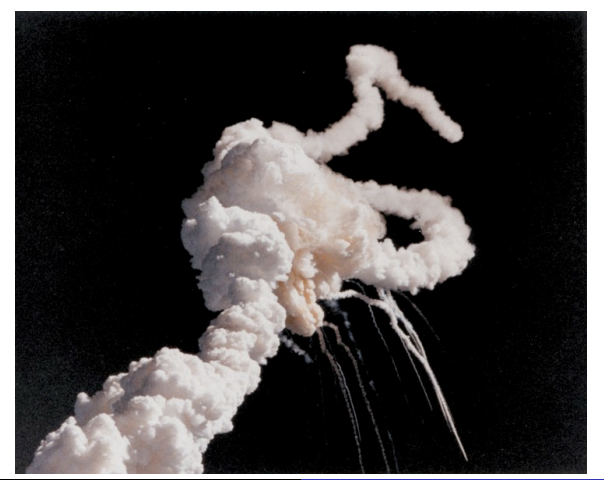

**http://pbil.univ-lyon1.fr/R/Rfig.pdf Logiciel R version 4.2.0 (2022-04-22) – Compilé le 2022-09-20**

**Introduction Importance des représentations graphiques**

On peut (aussi) faire de mauvais graphiques sous R

```
orf <- read.table("http://pbil.univ-lyon1.fr/R/donnees/ORingFailure.txt", header = TRUE, sep = "\t")
plot(orf[orf$Failure > 0 \& orf$Temperature != 70, ], pch = 19, xlim = c(45,80),
ylim = c(0,3.5), cex = 1.5,
las = 1, xlab = "Température des joints circulaires, degrés Fahrenheit", bty = "n",
ylab = "Nombre d'incidents", xaxs = "i", yaxs = "i", xaxt = "n", yaxt = "n",
main = "Incidents en fonction de la température\n Vols avec incidents")
points(c(70,70), c(0.95,1.05), pch = 19, cex = 1.5)
axis(1, at = seq(45, 80, by = 5), tick = FALSE)axis(2, at = 0:3, las = 1, tick = FALSE)
abline(h = 0:3)
for( i in seq(45,80,by = 5)) segments(i,0,i,3)
text(53, 3, "STS 51-C", pos = 3, cex = 0.8)
text(77, 2, "61-A", pos = 3, cex = 0.8)text(57, 1, "41-B", pos = 3, cex = 0.8)text(58, 1, "61-C", pos = 1, cex = 0.8)text(63, 1, "41-C", pos = 3, cex = 0.8)text(72, 1, "41-D", pos = 3, cex = 0.8)text(72, 1, "STS-2", pos = 1, cex = 0.8)
```
**Introduction Importance des représentations graphiques**

On peut (aussi) faire de mauvais graphiques sous R

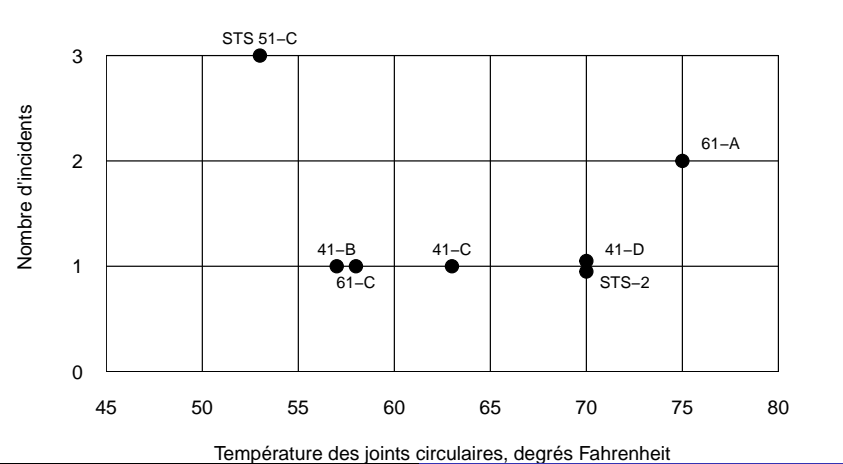

### **Incidents en fonction de la température Vols avec incidents**

**Introduction Importance des représentations graphiques**

Les options par défaut des graphiques R

Les options par défaut des fonctions graphiques de <sup>Q</sup> sont étudiées pour donner de bons résultats.

```
plot(orf$Temperature, jitter(orf$Failure), cex = 1.5,
las = 1, xlab = "Temperature des joints circulaires, degres Fahrenheit",
ylab = "Nombre d'incidents",
main = "Vols avec et sans incidents")
```
**Introduction Importance des représentations graphiques**

Les options par défaut des graphiques R

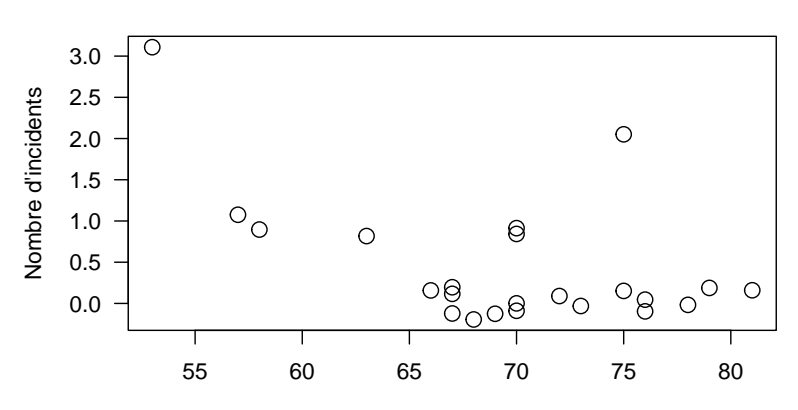

### **Vols avec et sans incidents**

Temperature des joints circulaires, degres Fahrenheit

**Les grandes familles de fonctions graphiques**

Plan détaillé

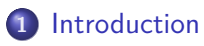

- Le graphique de Charles Minard
- **·** Importance des représentations graphiques
- Les grandes familles de fonctions graphiques

**Les grandes familles de fonctions graphiques**

Les fonctions graphiques de

R est un très bon environnement pour produire de façon reproductible des graphiques statistiques de haute qualité. On peut classer les fonctions graphiques en plusieurs catégories :

- Les fonctions liées format de sortie des graphiques.
- Les fonction permettant d'interagir avec les graphiques.
- Les fonctions graphiques de bas niveau pour retoucher un graphique existant.
- Les fonctions graphiques de haut niveau.

**Les grandes familles de fonctions graphiques**

Les fonctions de format de sortie des graphiques

- Il existe de nombreuses fonctions pour ouvrir un nouveau périphérique graphique (*e.g.* pdf(), jpeg(), postscipt(), x11(), png(), gnome(), quartz(), xfig(), bitmap(), pictex()).
- Elles ne sont pas toutes disponibles pour tous les systèmes d'exploitation.
- **Pour en savoir plus voir ?Devices.**
- Le dispositif utilisé par défaut est donné par getOption("device").

**Les grandes familles de fonctions graphiques**

Les fonctions de format de sortie des graphiques

Exemple d'utilisation pour sauvegarder un graphique dans un fichier au format PDF :

pdf("monfichier.pdf") plot(0) dev.off()

**Les grandes familles de fonctions graphiques**

Les fonctions interactives

Ces fonctions permettent de retoucher « à la main » un graphique, tout en conservant le résultat pour sa reproductibilité ultérieure.

- locator() permet de récupérer les coordonnées des points lorsque en cliquant dessus.
- identify() permet d'identifier des points. Donne le rang des points dans le jeu de données.

**Les grandes familles de fonctions graphiques**

Les fonctions graphiques de bas niveau

Ces fonctions permettent de retoucher un graphique déjà existant (*e.g.* points(), abline(), arrows(), lines(), seqments(), polygon(), rect(), box(), axis(), title(), rug(), grid(), legend(), text(), mtext()).

Par exemple pour ajouter une légende :

t3var <- read.table("http://pbil.univ-lyon1.fr/R/donnees/t3var.txt", h = T) plot(t3var\$tai,t3var\$poi, pch = ifelse(t3var\$sex == "h", 1, 19)) legend("topleft", inset = 0.01, c("Homme","Femme"), pch = c(1, 19))

**Introduction Les grandes familles de fonctions graphiques**

Les fonctions graphiques de bas niveau

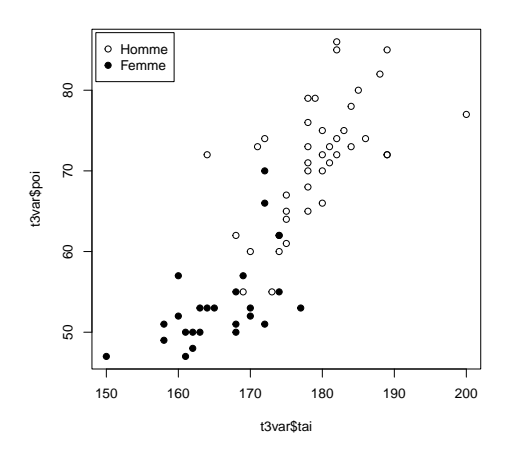

**Les grandes familles de fonctions graphiques**

Les fonctions graphiques de haut niveau

Ce sont celles que l'on utilise le plus souvent parce qu'elles donnent un graphique complet. Elles sont très nombreuses (*e.g.* plot(), hist(), dotchart(), stripchart(), pie(), barplot(), boxplot(), curve(), sunflowerplot(), symbols(), pairs(), stars(), assocplot(), mosaicplot(), coplot(), contour(), image(), persp()).

Nous allons envisager ci-après quelques fonctions graphiques de haut niveau très utilisés en analyse exploratoire des données.

**Variables numériques**

# Table des matières

- **1** Introduction
- **2** Variables numériques
- **3** Variables qualitatives
- **4** Croisement de variables
- **5** Courbes
- **6** Les paramètres graphiques

**Variables numériques Variables discrètes et variables continues**

Plan détaillé

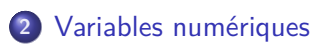

### Variables discrètes et variables continues

- Variables discrètes
- Variables continues

Variables numériques

On parle également de variables quantitatives, elles sont représentées par une valeur numérique (numeric()). On distingue parfois :

- · les variables quantitatives discrètes, ne pouvant prendre qu'un nombre fini de valeurs (par exemple le nombre de jambes d'un individu).
- **·** les variables quantitatives continues, pouvant prendre un nombre infini de valeurs (par exemple la taille d'un individu).

Cette distinction est un peu artificielle puisque les variables continues *stricto sensu* n'existent pas à cause de la précision limitée des intruments de mesure. Illustrons ce point.

Taille de 237 étudiants

Intéressons nous à la taille de 237 étudiants disponibles dans le jeu de données survey de la bibliothèque MASS. Utilisons un histogramme pour représenter ces données.

```
library(MASS)
data(survey)
names(survey)
[1] "Sex" "Wr.Hnd" "NW.Hnd" "W.Hnd" "Fold" "Pulse" "Clap"
[8] "Exer" "Smoke" "Height" "M.I" "Age"
hist( survey$Height, col = grey(0.9), border = grey(0.2),
    main = paste("Taille de", nrow(survey), "étudiants"),
    xlab = "Taille [cm]",
ylab = "Effectifs",
    labels = TRUE, las = 1, ylim = c(0, 50))
```
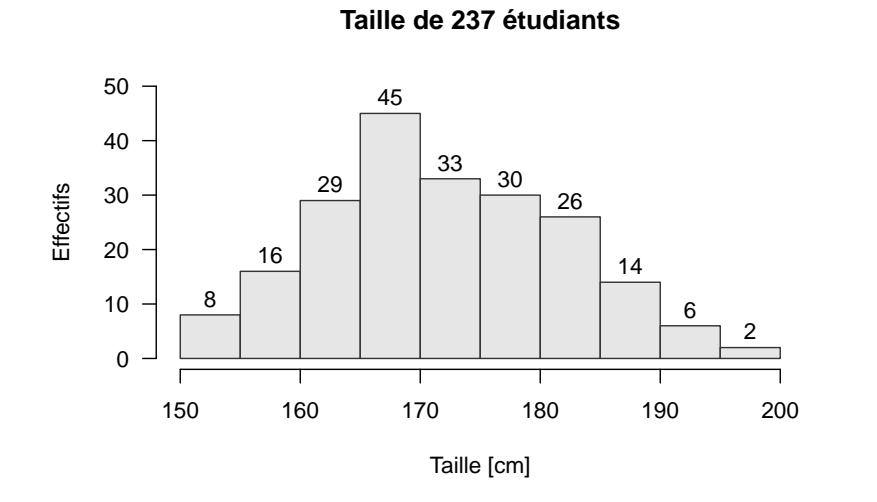

Taille de 237 étudiants

Nous avons utilisé ici des fréquences absolues, on préfère généralement utiliser des fréquences relatives (proba = TRUE) pour pouvoir superposer facilement des distributions de référence, par exemple :

```
hist( survey$Height, col = grey(0.9), border = grey(0.2),
    main = paste("Taille de", nrow(survey), "étudiants"),
    xlab = "Taille [cm]",
proba = TRUE)
x <- seq(from = min(survey$Height, na.rm=T), to = max(survey$Height, na.rm=T),
          length = 100lines(x, dnorm(x, mean(survey$Height, na.rm = TRUE), sd(survey$Height,
                                                          na.rm = TRUE))mtext("Ajustement (mauvais) a une loi normale")
```
Taille de 237 étudiants

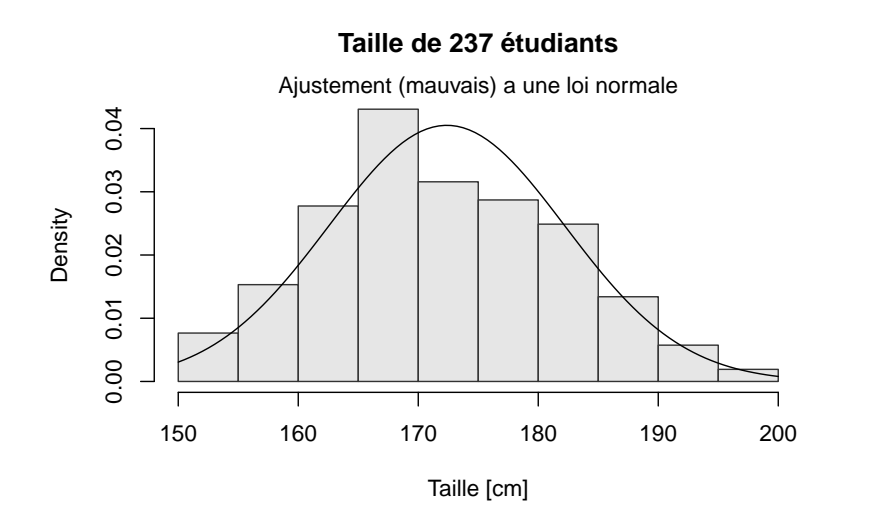

Taille de 237 étudiants

Le problème des histogrammes est que le choix du découpage en intervalles est assez arbitraire. On peut le contrôler avec le paramètre break de la fonction hist(), par exemple :

```
hist( survey$Height, col = grey(0.9), border = grey(0.2),
    main = paste("Taille de", nrow(survey), "étudiants"),
    xlab = "Taille [cm]",
proba = TRUE, breaks = seq(from = 150, to = 200, length = 15))
```
**Taille de 237 étudiants**

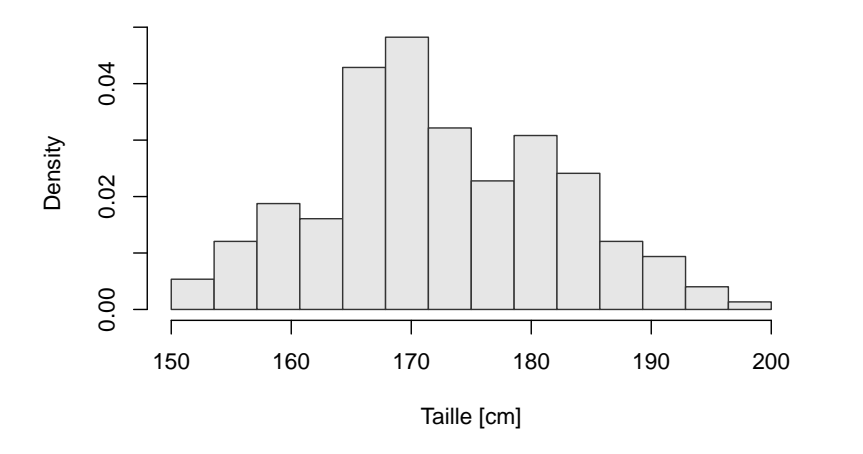

Taille de 237 étudiants

On a plus l'impression dans ce dernier cas que la distribution est bimodale. Le choix du découpage en intervalle est un problème délicat qui risque de biaiser fortement notre perception des données. Avec des intervalles de même effectifs on aurait :

```
isohist \le function(x, nclass, ...){<br>breaks \le quantile(x, seq(from = 0, to = 1, length = nclass + 1),
  maxm = TRUE<br>invisible(hist(x, breaks = breaks, ...))
}
isohist(survey$Height, 10, col = grey(0.9), border = grey(0.2),
     main = paste("Taille de", nrow(survey), "étudiants"),
     xlab = "Taille [cm]",
proba = TRUE)
```
**Taille de 237 étudiants**

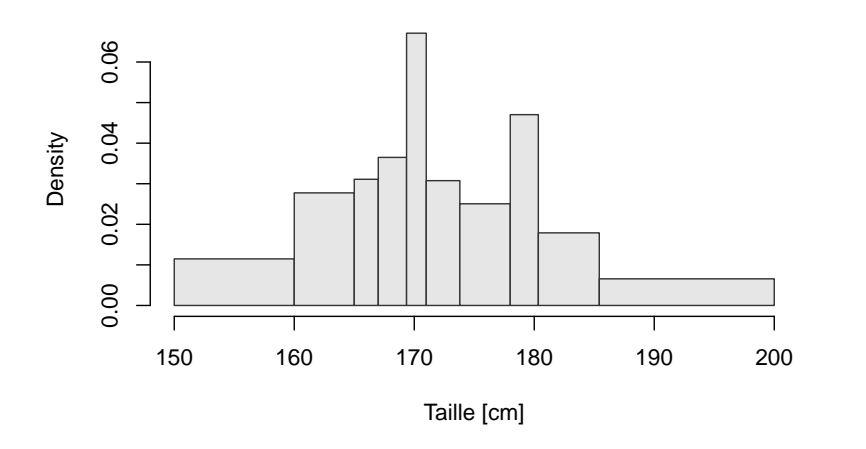

**Logiciel R version 4.2.0 (2022-04-22) – Compilé le 2022-09-20 Variables numériques**

**Variables discrètes et variables continues**

Taille de 237 étudiants

De nos jours, on préfère utiliser des estimateurs locaux de la densité des points et explorer différentes échelles. Par exemple :

```
hist( survey$Height, col = grey(0.9), border = grey(0.8),
    main = paste("Taille de", nrow(survey), "étudiants"),
    xlab = "Taille [cm]",
proba = TRUE)
lines(density(survey$Height, na.rm = TRUE), lwd = 2)
```
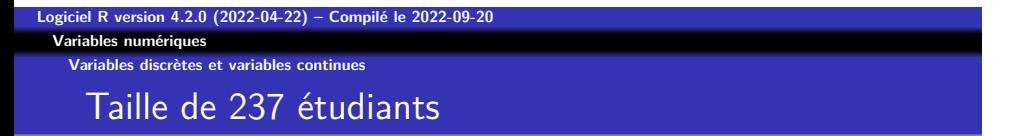

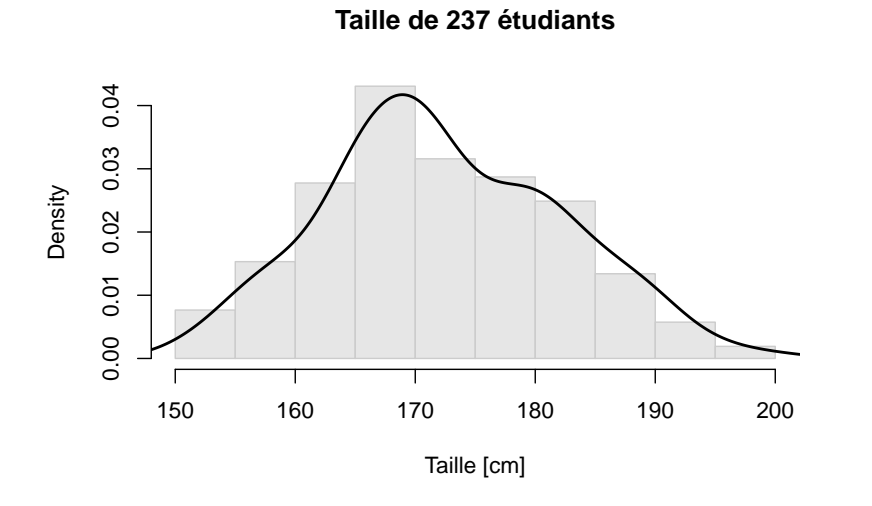

Taille de 237 étudiants

Le paramètre important de la fonction density() est le paramètre adjust :

- adjust = 1 C'est la valeur par défaut, celle que nous avons utilisée dans le graphe précédent.
- adjust < 1 On regarde les choses de près, on va vers la nature discrète de la variable.
- adjust > 1 On regarde les choses de loin, on veut lisser le signal pour voir la variable comme étant continue.
**Logiciel R version 4.2.0 (2022-04-22) – Compilé le 2022-09-20 Variables numériques Variables discrètes et variables continues**

Taille de 237 étudiants

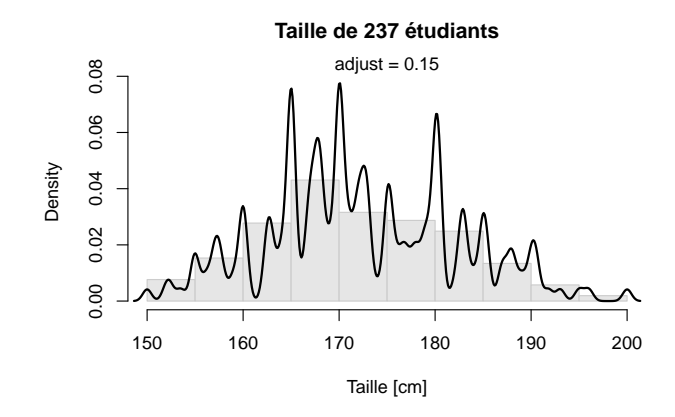

**Logiciel R version 4.2.0 (2022-04-22) – Compilé le 2022-09-20 Variables numériques Variables discrètes et variables continues**

Taille de 237 étudiants

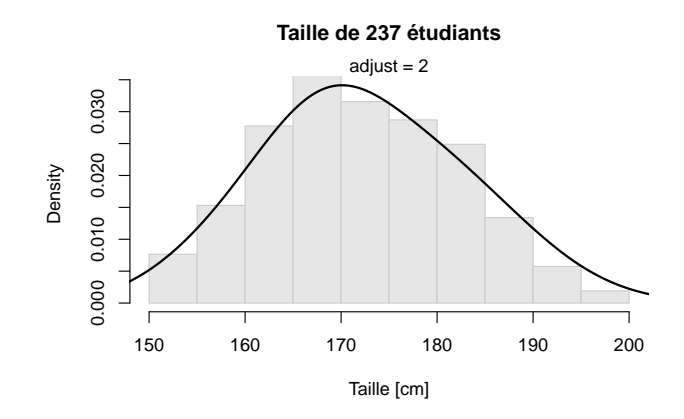

**Logiciel R version 4.2.0 (2022-04-22) – Compilé le 2022-09-20 Variables numériques Variables discrètes et variables continues**

### Taille de 237 étudiants

Un autre avantage des estimateurs locaux de la densité par rapport aux histogrammes est qu'il permettent de superposer facilement plusieurs distributions :

```
par(lend="butt")
ng <- sum(survey$Sex == "Male", na.rm = TRUE)
nf <- sum(survey$Sex == "Female", na.rm = TRUE)
n \leftarrow ng + nfdst <- density(survey$Height, na.rm = TRUE)
dstg <- density(survey$Height[survey$Sex == "Male"], na.rm = TRUE)
dstf <- density(survey$Height[survey$Sex == "Female"], na.rm = TRUE)
hist( survey$Height, col = grey(0.9), border = grey(0.8),
     main = paste("Taille de", nrow(survey), "étudiants"),
     xlab = "Taille [cm]",
proba = TRUE, ylim = c(0, max(dst$y)))
lines(dstg$x, ng/n*dstg$y, lwd = 3, col = "darkblue")
lines(dstf$x, nf/n*dstf$y, lwd = 3, lty = 2, col = "darkred")
lines(dst$x, dst$y)
legend("topright", inset = 0.01, legend = c("Filles", "Garcons","Total"),
  col = c("darkred", "darkblue", "black"),<br>
lty = c(2, 1, 1), lwd = 2, pt.cex = 2)
```
**Logiciel R version 4.2.0 (2022-04-22) – Compilé le 2022-09-20 Variables numériques Variables discrètes et variables continues** Taille de 237 étudiants

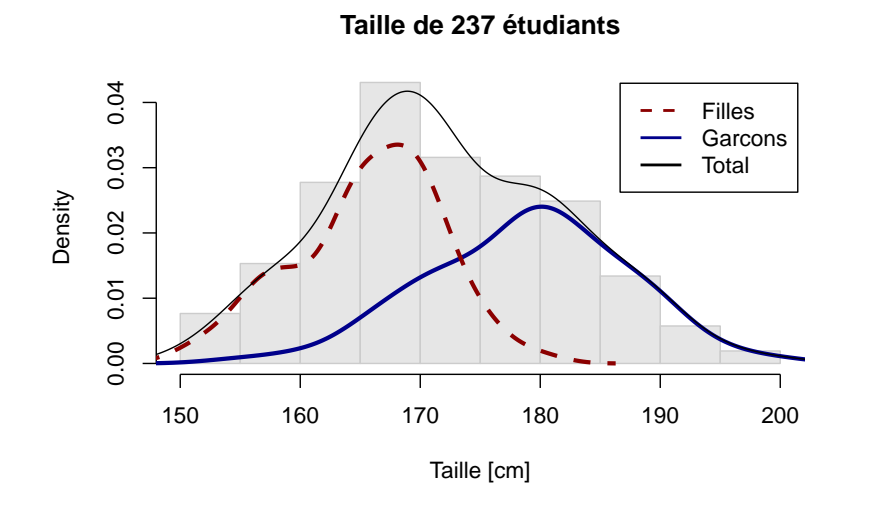

**http://pbil.univ-lyon1.fr/R/Rfig.pdf Logiciel R version 4.2.0 (2022-04-22) – Compilé le 2022-09-20**

**Variables numériques Variables discrètes**

Plan détaillé

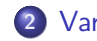

### **2** Variables numériques

- Variables discrètes et variables continues
- Variables discrètes
- Variables continues

**Logiciel R version 4.2.0 (2022-04-22) – Compilé le 2022-09-20 Variables numériques**

**Variables discrètes**

Diagramme en bâtons

Quand la nature discrète de la variable étudiée ne fait pas de doute, on utilise en général un diagramme en bâtons :

```
library(ade4)
data(deug)
plot(table(deug$tab$Option1), main = paste("Notes de", nrow(deug$tab),
  "étudiants"),
las = 1, xlab = "note (Option 1)", ylab = "Nombre d'étudiants")
```
**Logiciel R version 4.2.0 (2022-04-22) – Compilé le 2022-09-20 Variables numériques Variables discrètes** Diagramme en bâtons

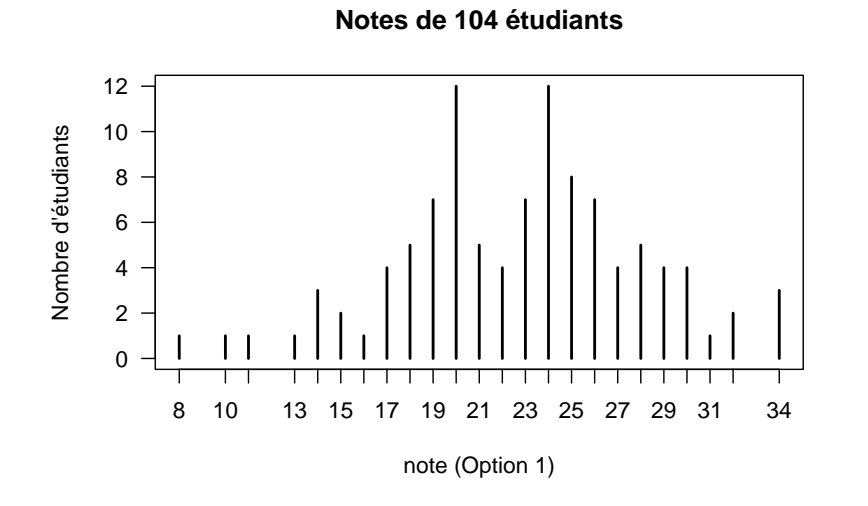

**http://pbil.univ-lyon1.fr/R/Rfig.pdf Logiciel R version 4.2.0 (2022-04-22) – Compilé le 2022-09-20**

**Logiciel R version 4.2.0 (2022-04-22) – Compilé le 2022-09-20 Variables numériques**

**Variables discrètes**

Diagramme en bâtons

On peut considérer les diagramme en bâtons comme une forme dégénérée des estimateurs locaux de densité quand le paramètre adjust est très petit :

```
plot(table(deug$tab$Option1), main = paste("Notes de", nrow(deug$tab),
  "étudiants"),
las = 1, xlab = "note (Option 1)", ylab = "Nombre d'étudiants")
dst <- density(deug$tab$Option1, adjust = 0.1)
lines(dst$x, max(table(deug$tab$Option1))*dst$y/max(dst$y), col = "red")
```
### **Logiciel R version 4.2.0 (2022-04-22) – Compilé le 2022-09-20 Variables numériques Variables discrètes** Diagramme en bâtons

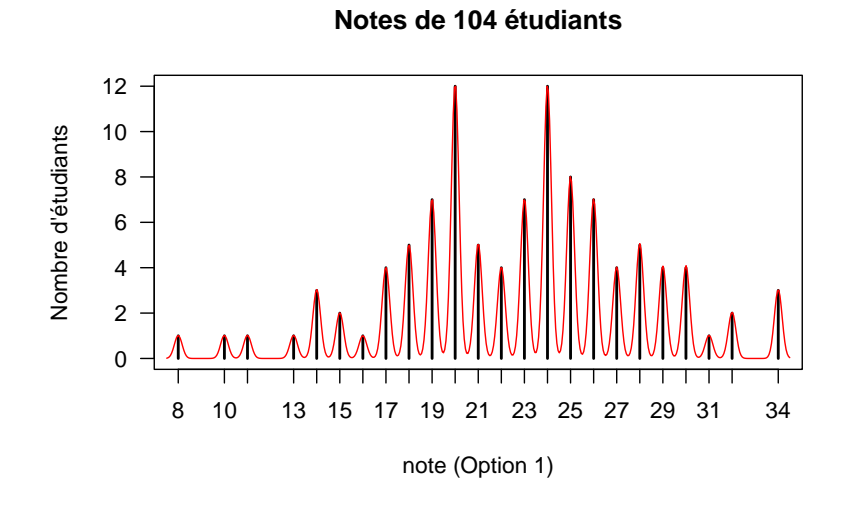

**http://pbil.univ-lyon1.fr/R/Rfig.pdf Logiciel R version 4.2.0 (2022-04-22) – Compilé le 2022-09-20**

**Variables numériques Variables discrètes**

Diagramme en bâtons

Les paramètres graphiques lend (line end : fin des lignes) et lwd (line width : épaisseur des lignes) permettent de contrôler l'aspect terminal des bâtons et l'épaisseur des bâtons :

plot(table(deug\$tab\$Option1), main = paste("Notes de", nrow(deug\$tab), "étudiants"), las = 1, xlab = "note (Option 1)", ylab = "Nombre d'étudiants",  $lwd = 5$ ,  $lend = "square")$ 

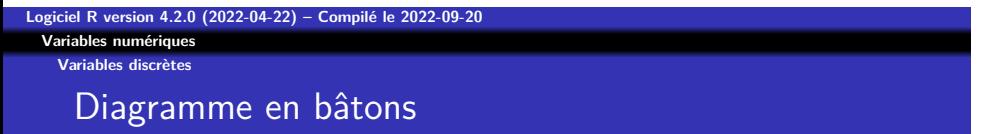

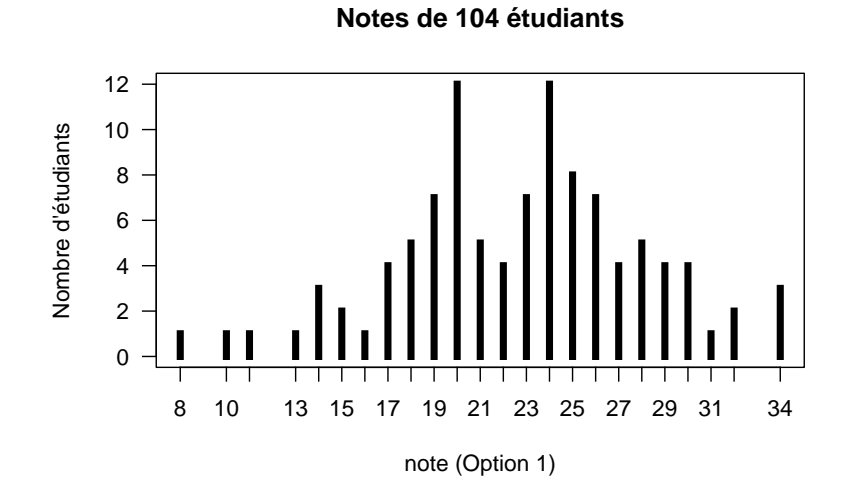

**http://pbil.univ-lyon1.fr/R/Rfig.pdf Logiciel R version 4.2.0 (2022-04-22) – Compilé le 2022-09-20**

**Variables numériques Variables continues**

Plan détaillé

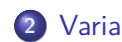

### **2** Variables numériques

- Variables discrètes et variables continues
- Variables discrètes
- Variables continues

**Variables numériques Variables continues**

Boîte à moustaches

Nous avons déjà vu l'utilisation pour les variables continues des histogrammes et des estimateurs de la densité locale. On peut également utiliser une représentation en boîte à moustaches :

```
boxplot( survey$Pulse, col = grey(0.8),
    main = paste("Rythme cardiaque de", nrow(survey), "étudiants"),
    ylab = "Pulsations/minutes", las = 1)
rug(survey$Pulse, side = 2)
```
**Variables numériques Variables continues**

Boîte à moustaches

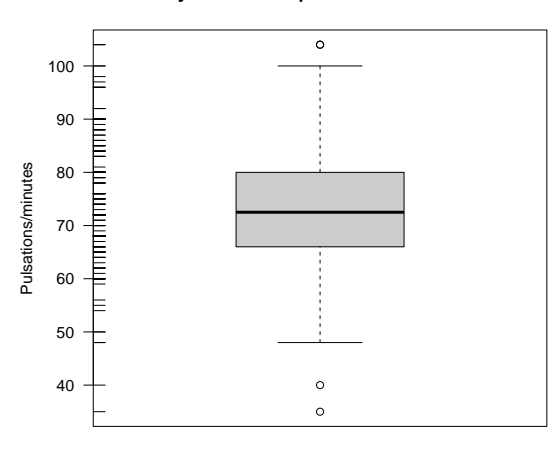

**Rythme cardiaque de 237 étudiants**

**Logiciel R version 4.2.0 (2022-04-22) – Compilé le 2022-09-20 Variables numériques Variables continues**

Boîte à moustaches

La signification est explicitée dans le graphique suivant :

```
boxplot( survey$Pulse, col = grey(0.8),
    main = paste("Rythme cardiaque de", nrow(survey), "étudiants"),
    ylab = "Pulsations/minutes", las = 1)
rug(survey$Pulse, side = 2)
abline( h = median(survey$Pulse, na.rm = TRUE), col = "navy")
text(1.35, 70, "Médiane", col = "navy")
Q1 <- quantile(survey$Pulse, probs = 0.25, na.rm = TRUE)
abline( h = Q1, col = "darkred")
text(1.25, 62, "Q1 : premier quartile", col = "darkred")
Q3 <- quantile(survey$Pulse, probs = 0.75, na.rm = TRUE)
abline( h = Q3, col = "darkred")
text(1.25, 83, "Q3 : troisième quartile", col = "darkred")
arrows(x0 = 0.7, y0 = quantile(surve)*Pulse, probes = 0.75, na.rm = TRUE), x1 = 0.7,y1 = quantile(survey$Pulse, probs = 0.25, na.rm = TRUE), length = 0.1, code = 3)
text(0.7, 69, "h", pos = 2)
mtext("L'écart inter-quartile h contient 50 % des individus", side = 1)
abline( h = Q1-1.5*(Q3-Q1), col = "darkgreen")text(1.35, 42, "Q1 -1.5 h", col = "darkgreen")
abline( h = Q3+1.5*(Q3-Q1), col = "darkgreen")
text(1.35, 104, "Q3 +1.5 h", col = "darkgreen")
```
**http://pbil.univ-lyon1.fr/R/Rfig.pdf Logiciel R version 4.2.0 (2022-04-22) – Compilé le 2022-09-20**

**Variables numériques Variables continues**

Boîte à moustaches

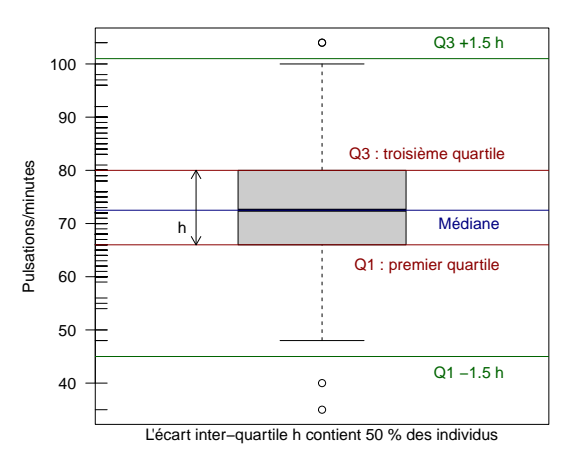

**Rythme cardiaque de 237 étudiants**

**Variables numériques Variables continues**

Boîte à moustaches

Les boîtes à moustaches permettent de comparer facilement des groupes d'individus, par exemple ici les garçons et les filles :

```
boxplot(survey$Pulse~survey$Sex, col = c("lightpink","lightblue"),
    main = paste("Rythme cardiaque de", nrow(survey), "étudiants"),
    ylab = "Pulsations/minutes", las = 1)
```
**Logiciel R version 4.2.0 (2022-04-22) – Compilé le 2022-09-20 Variables numériques Variables continues** Boîte à moustaches

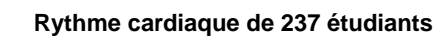

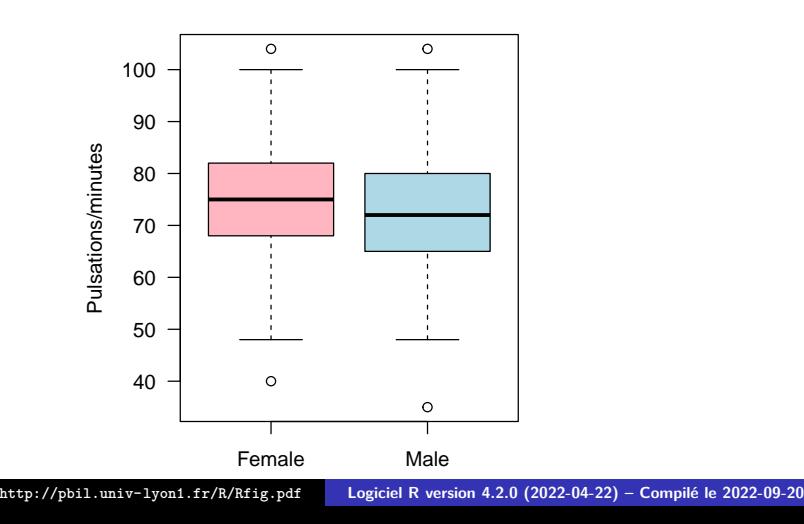

**Variables numériques Variables continues**

Boîte à moustaches

Une extension intéressante des boîtes à moustaches consiste à ajouter des encoches pour représenter un intervalle de confiance pour la médiane de chaque groupe :

```
boxplot( survey$Pulse~survey$Sex, col = c("lightpink","lightblue"),
    main = paste("Rythme cardiaque de", nrow(survey), "étudiants"),
    ylab = "Pulsations/minutes", las = 1, notch = TRUE)
```
**Logiciel R version 4.2.0 (2022-04-22) – Compilé le 2022-09-20 Variables numériques Variables continues** Boîte à moustaches

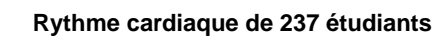

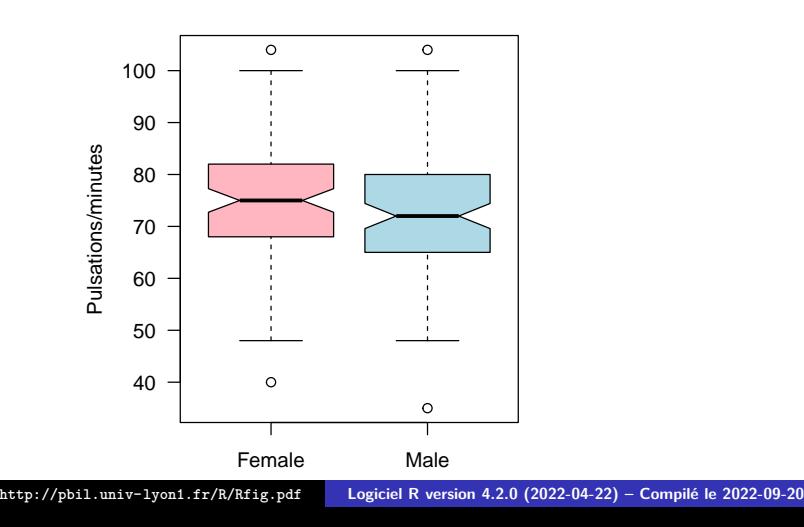

**Logiciel R version 4.2.0 (2022-04-22) – Compilé le 2022-09-20 Variables numériques Variables continues**

Boîte à moustaches

Ainsi, nous n'avons pas d'indication forte qu'il y ait une différence du rythme cardiaque entre les filles et les garçons. Pour ce qui est de la taille on trouve que les garçons sont significativement plus grands que les filles.

```
boxplot( survey$Height~survey$Sex, col = c("lightpink","lightblue"),
    main = paste("Taille de", nrow(survey), "étudiants"),
    ylab = "Taille [cm]", las = 1, notch = TRUE)
```
**Logiciel R version 4.2.0 (2022-04-22) – Compilé le 2022-09-20 Variables numériques Variables continues**

Boîte à moustaches

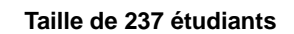

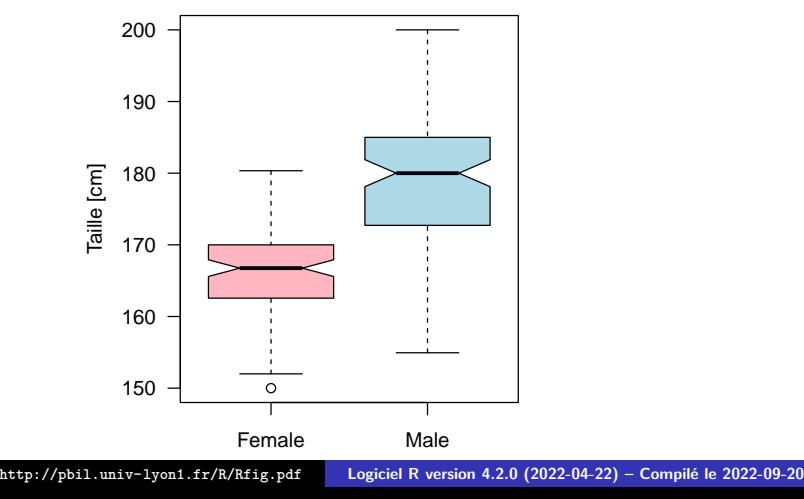

**Variables numériques Variables continues**

Diagrammes en violon

Les diagrammes en violon essayent de combiner les avantages des boîtes à moustaches et des estimateurs de la densité locale, par exemple :

```
library(sm)
library(vioplot)
par(las = 1)vioplot(survey$Height[!is.na(survey$Height)], h = 1.5, names ="",
        col = "lightblue")
title(main = paste("Taille de", nrow(survey), "étudiants"))
```
**Variables numériques Variables continues**

Diagrammes en violon

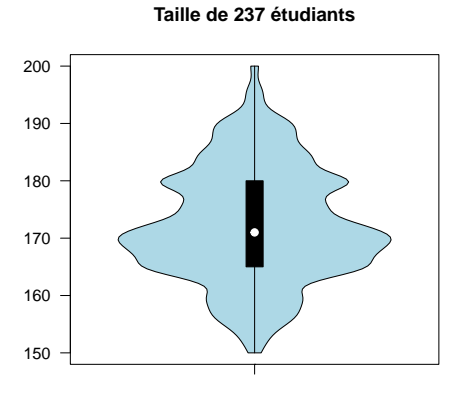

**Variables qualitatives**

## Table des matières

- **1** Introduction
- **2** Variables numériques
- **3** Variables qualitatives
- **4** Croisement de variables
- **5** Courbes
- **6** Les paramètres graphiques

**Variables qualitatives Variables nominales et ordonnées**

Plan détaillé

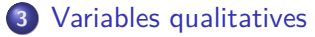

- Variables nominales et ordonnées
- Variables qualitatives nominales
- Variables qualitatives ordinales

#### **Variables qualitatives Variables nominales et ordonnées**

Variables qualitatives nominales et ordonnées

Les variables qualitatives sont toutes les variables à valeur non numérique (*e.g.* bleu, blanc, rouge) et codées par les factor().Les variables qualitatives peuvent être :

- nominales sans ordre particulier : un simple nom.
- o ordonnées avec un ordre : un peu, beaucoup, passionnément, à la folie.

La règle est simple : s'il y a un ordre, vos graphiques doivent impérativement le respecter.

**Variables qualitatives Variables qualitatives nominales**

Plan détaillé

### **3** Variables qualitatives

- Variables nominales et ordonnées
- Variables qualitatives nominales
- Variables qualitatives ordinales

**Logiciel R version 4.2.0 (2022-04-22) – Compilé le 2022-09-20 Variables qualitatives Variables qualitatives nominales**

592 étudiants

Nous allons illustrer le cas des variables qualitatives non ordonnées avec un jeu de données réelles portant sur 592 étudiants (extrait de Snee, R. D. (1974) Graphical display of two-way contingency tables. *The American Statistician*, **28** :9-12). Pour chaque étudiant on a observé 3 variables qualitatives : la couleur des cheveux, la couleur des yeux et le sexe.

genet <- read.table("http://pbil.univ-lyon1.fr/R/donnees/qualitatif.txt", header=TRUE) summary(genet) cheveux yeux sexe Length:592 Length:592 Length:592 Class :character Class :character Class :character Mode :character Mode :character Mode :character

**Logiciel R version 4.2.0 (2022-04-22) – Compilé le 2022-09-20 Variables qualitatives**

**Variables qualitatives nominales**

Diagrammes en secteurs

Intéressons nous à la couleur des cheveux. On peut représenter les données sous la forme d'un diagramme en secteurs avec la fonction pie() :

pie(table(genet\$cheveux), col = c("yellow", "chocolate4", "black", "orangered"), main = "Couleur des cheveux de 592 étudiants")

**Variables qualitatives Variables qualitatives nominales**

Diagrammes en secteurs

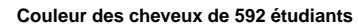

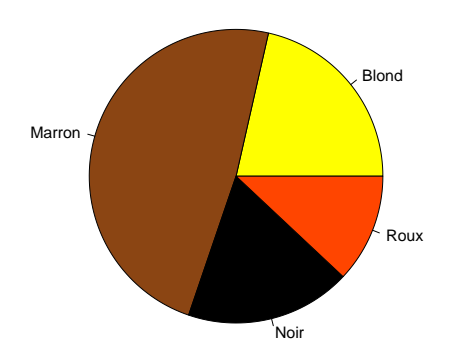

#### **Variables qualitatives Variables qualitatives nominales**

Diagrammes en secteurs

Mais c'est une mauvaise idée. En effet, la documentation de la fonction pie() nous dit :

*Pie charts are a very bad way of displaying information. The eye is good at judging linear measures and bad at judging relative areas. A bar chart or dot chart is a preferable way of displaying this type of data.*

On peut s'en convaincre facilement à l'aide de l'exemple suivant :

```
set.seed(01071966)
data <- rep(10,10) + rep( 2*runif(5), rep(2,5)) + rep(c(-2,2),5)
data <- 100*data/sum(data) # as percentage
names(data) <- letters[1:10]
par(mfrow = c(1, 2))
pie(data, main = "Diagramme en secteur")
dotchart(data, xlim = c(0, 14), pch = 19, main = "Graphe de Cleveland")par(mfrow = c(1, 1))
```
**Variables qualitatives Variables qualitatives nominales**

# Diagrammes en secteurs - graphe de Cleveland

#### **Diagramme en secteur**

#### **Graphe de Cleveland**

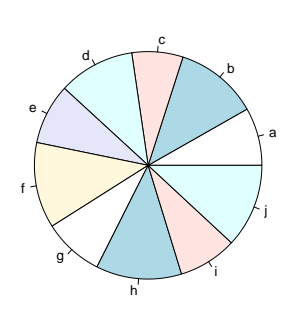

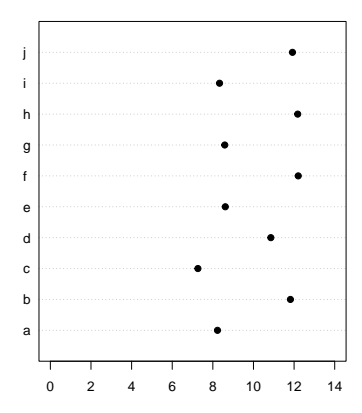

**Variables qualitatives Variables qualitatives nominales**

Diagrammes en secteurs - graphe de Cleveland

Il faut donc éviter d'utiliser des diagrammes en secteurs. Avec notre exemple sur la couleur des cheveux de 592 étudiants, On voit par exemple que l'écart entre les Noir et les Roux est plus important que l'écart entre les Blond et les Noir. On ne le voit pas avec un diagramme en secteurs.

```
data <- sort(as.numeric(table(genet$cheveux)))
par(mfrow = c(1, 2))pie(data, col = c("orangered", "black", "yellow2", "chocolate4"), cex = 1.5)
dotchart(data, xlim = c(0, max(data)), pch = 21, bg = c("orangeed","black","yellow2","chocolate4"), cex = 1.5)
par(mfrow=c(1,1))
```
**Variables qualitatives Variables qualitatives nominales**

Diagrammes en secteurs - graphe de Cleveland

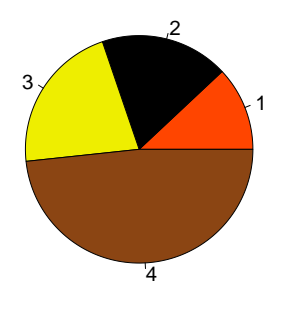

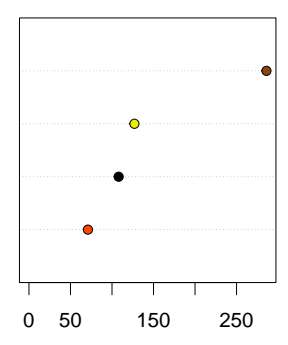

**Variables qualitatives Variables qualitatives nominales**

Graphe de Cleveland

Quand le nombre de modalités est important, on a tout intérêt à les classer en fonction de leur fréquence pour faciliter les comparaisons. Illustrons ceci avec un jeu de données consistant en un échantillon de 93 voitures sur lesquelles on a observé une variable qualitative non-ordonnée : le nom du constructeur.

library(MASS) data(Cars93)  $par(mfrow=c(1,2))$ dotchart(as.numeric(table(Cars93\$Manufacturer)), pch=19, cex = 0.8, main="Dans le desordre") dotchart(sort(as.numeric(table(Cars93\$Manufacturer))), pch=19, cex = 0.8, main = "Dans l'ordre")  $par(mfrow=c(1,1))$
#### **Logiciel R version 4.2.0 (2022-04-22) – Compilé le 2022-09-20 Variables qualitatives Variables qualitatives nominales** Graphe de Cleveland

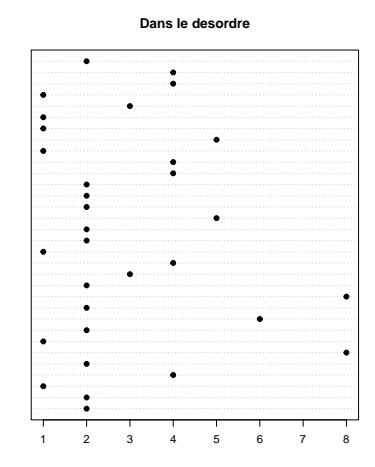

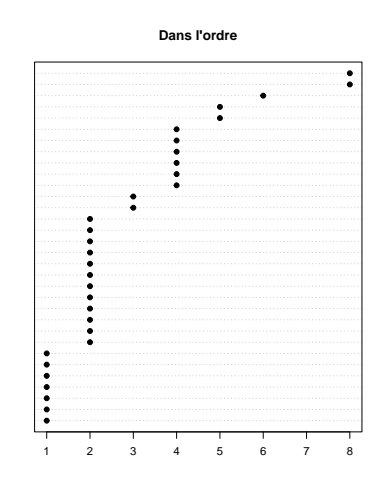

**Variables qualitatives Variables qualitatives ordinales**

Plan détaillé

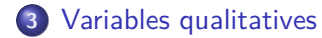

- Variables nominales et ordonnées
- Variables qualitatives nominales
- Variables qualitatives ordinales

**Logiciel R version 4.2.0 (2022-04-22) – Compilé le 2022-09-20 Variables qualitatives Variables qualitatives ordinales** Variables qualitatives ordinales

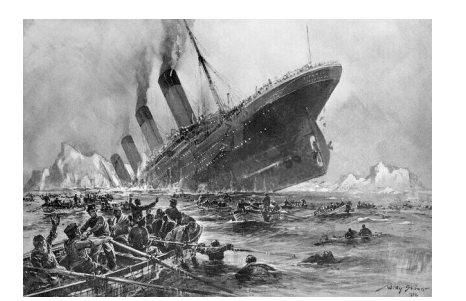

Les passagers du Titanic pouvaient voyager en première classe (1st), en seconde classe (2nd) ou en troisième classe (3rd). La variable classe est donc une variable qualitative ordinales dont les trois modalités sont 1st, 2nd et 3rd.

**Variables qualitatives Variables qualitatives ordinales**

Variables qualitatives ordinales

Récupérons les données historiques nous donnant le nombre de voyageur de chaque classe :

data(Titanic) classe <- apply(Titanic, 1, sum)[1:3] classe 1st 2nd 3rd 325 285 706

Il y avait donc 323 passagers en première classe, 285 en seconde classe et 706 en troisième classe.

**Variables qualitatives Variables qualitatives ordinales**

Horreur ! La premiere classe jouxte la troisième classe !

**Don't try this at home kids!**

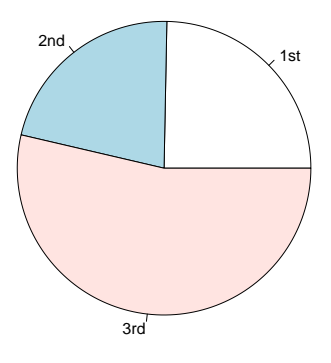

**Variables qualitatives Variables qualitatives ordinales**

Variables qualitatives ordinales

Il faut préserver l'ordre des modalités, c'est facile avec un diagramme de Cleveland : dotchart(rev(classe), main="Classe des passagers du Titanic", pch = 19,  $xlim = c(0, max(classe)), cex = 1.5)$ 

**Logiciel R version 4.2.0 (2022-04-22) – Compilé le 2022-09-20 Variables qualitatives Variables qualitatives ordinales** Graphe de Cleveland

### **Classe des passagers du Titanic**

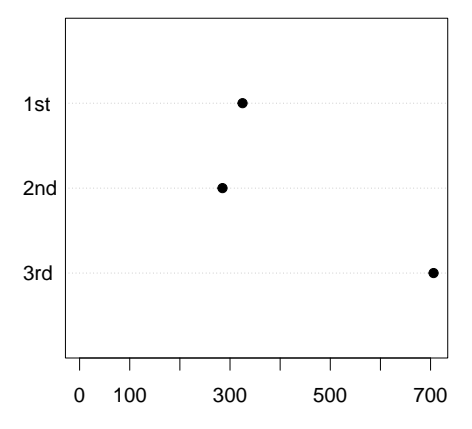

### Table des matières

**1** Introduction

**Croisement de variables**

- **2** Variables numériques
- **3** Variables qualitatives
- **4** Croisement de variables
- **5** Courbes
- **6** Les paramètres graphiques

**Croisement de variables Croisement qualitatif qualitatif**

Plan détaillé

**4** Croisement de variables

- Croisement qualitatif qualitatif
- Croisement numérique qualitatif
- Croisement numérique numérique

**Logiciel R version 4.2.0 (2022-04-22) – Compilé le 2022-09-20 Croisement de variables**

**Croisement qualitatif qualitatif**

Tables de contingence

Quand on croise deux variables qualitatives on obtient une table de

contingence, par exemple :  $(tc \leftarrow table(genet[, 1:2]))$ yeux cheveux Bleu Marron Noisette Vert

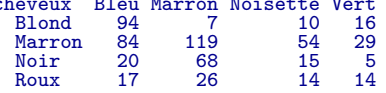

**Croisement de variables Croisement qualitatif qualitatif**

Tables de contingence

On peut utiliser la fonction balloonplot() pour faire une représentation directe des données :

library(gdata) library(gtools) library(gplots) balloonplot(tc, dotsize=10)

**Croisement de variables Croisement qualitatif qualitatif**

Tables de contingence : représentation directe

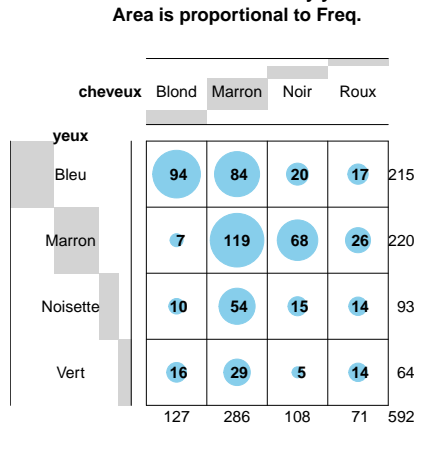

**Balloon Plot for x by y.**

**Croisement de variables Croisement qualitatif qualitatif**

Tables de contingence : hypothèse d'indépendance

Sous l'hypothèse d'indépendance entre les deux variables, on déduit facilement les effectifs attendus :

$$
P(A \wedge B) = P(A)P(B) \iff P(A \wedge B) = \frac{n_A}{n} \frac{n_B}{n} \iff n_{A \wedge B} = \frac{n_A n_B}{n}
$$

Graphiquement :

 $par(mfrow = c(1,2))$ balloonplot(tc, dotsize=8, main = "Observé") balloonplot(as.table(chisq.test(tc)\$expected), dotsize=8, main = "Attendu")

**Croisement de variables Croisement qualitatif qualitatif**

# Tables de contingence : hypothèse d'indépendance

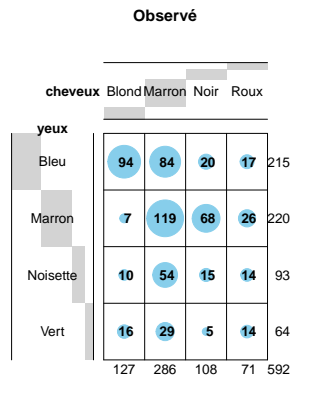

**Attendu**

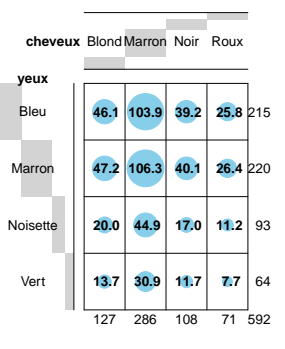

**Croisement de variables Croisement qualitatif qualitatif**

Tables de contingence : hypothèse d'indépendance

Les représentations directes ne permettent pas de faire facilement des comparaisons. Pour visualiser les écarts par rapport à l'hypothèse d'indépendance, on peut utiliser la fonction mosaicplot() :

mosaicplot(tc, shade = TRUE, las =1, main = paste("Yeux et cheveux de", nrow(genet),"étudiants"))

**Croisement de variables Croisement qualitatif qualitatif**

# Tables de contingence : mosaicplot

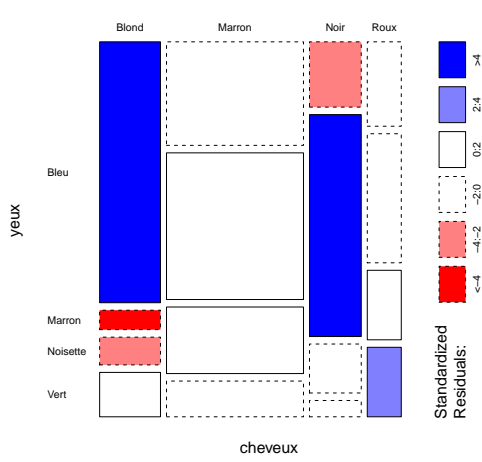

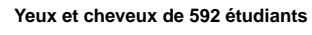

**Logiciel R version 4.2.0 (2022-04-22) – Compilé le 2022-09-20 Croisement de variables**

**Croisement numérique qualitatif** Plan détaillé

### **4** Croisement de variables

- Croisement qualitatif qualitatif
- Croisement numérique qualitatif
- Croisement numérique numérique

**Logiciel R version 4.2.0 (2022-04-22) – Compilé le 2022-09-20 Croisement de variables**

**Croisement numérique qualitatif**

Croisement numérique qualitatif

Nous avons vu deux façon de représenter la distribution d'une variable numérique en fonction d'une variable qualitative :

- **<sup>1</sup>** Avec des estimateurs de la densité locale.
- **<sup>2</sup>** Avec des boîtes à moustache.

**Croisement de variables Croisement numérique qualitatif**

Croisement numérique qualitatif : density()

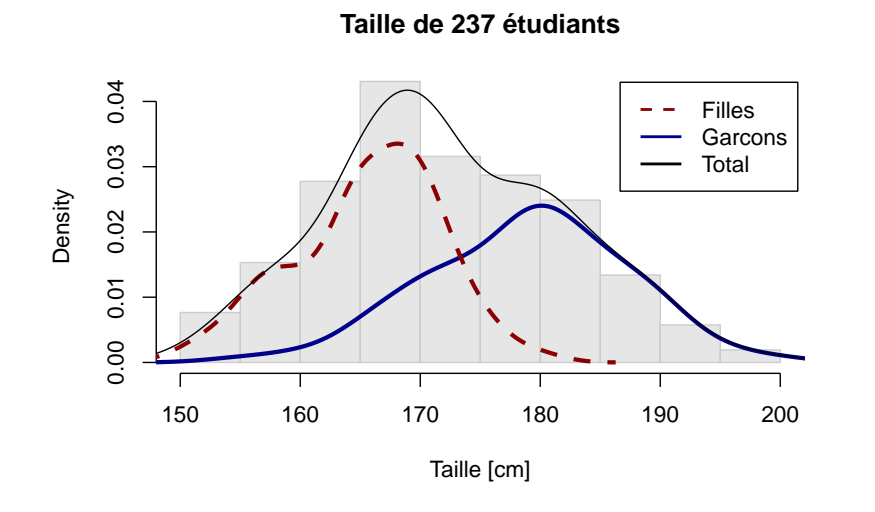

**http://pbil.univ-lyon1.fr/R/Rfig.pdf Logiciel R version 4.2.0 (2022-04-22) – Compilé le 2022-09-20**

**Croisement de variables Croisement numérique qualitatif**

Croisement numérique qualitatif : boxplot()

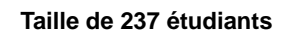

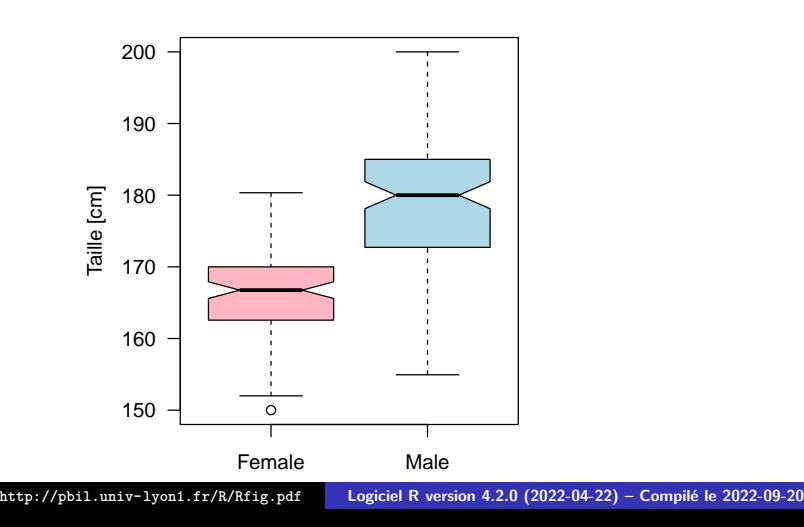

**Croisement de variables Croisement numérique qualitatif**

l'option varwidth des boîtes à moustaches

A noter l'option varwidth = TRUE qui permet de conserver graphiquement l'information sur les effectifs des groupes dans le cas d'une représentation avec des boîtes à moustaches.

```
boxplot(deug$tab$Algebra~deug$result, at = c(1, 5, 6, 2, 3, 4),
            col = grey(0.8), xlab = "Resultat final", ylab = "Note en Algebre",
varwidth = TRUE,
main = paste("Notes de", nrow(deug$tab),"étudiants"))
```
**Croisement de variables Croisement numérique qualitatif**

Croisement numérique qualitatif : boxplot()

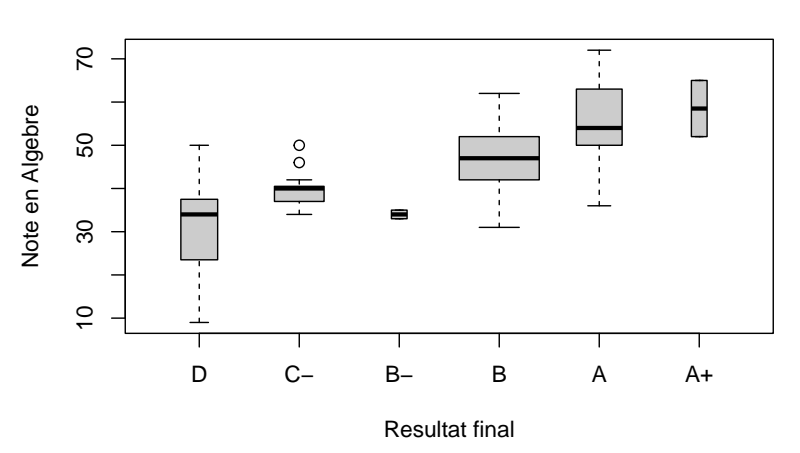

#### **Notes de 104 étudiants**

**Logiciel R version 4.2.0 (2022-04-22) – Compilé le 2022-09-20 Croisement de variables Croisement numérique numérique**

Plan détaillé

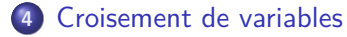

- Croisement qualitatif qualitatif
- Croisement numérique qualitatif
- Croisement numérique numérique

**Croisement de variables Croisement numérique numérique**

Les nuages de points

On utilise classiquement un nuage de points, où chaque point représente un individu. Exemple :

```
plot(x = deug$tab$Proba, y = deug$tab$Algebra, pch = 20,
main = paste("Notes de", nrow(deug$tab),"étudiants"),
xlab = "Note en Probabilité", ylab = "Note en Algèbre", las = 1)
```
**Logiciel R version 4.2.0 (2022-04-22) – Compilé le 2022-09-20 Croisement de variables**

**Croisement numérique numérique**

Les nuages de points

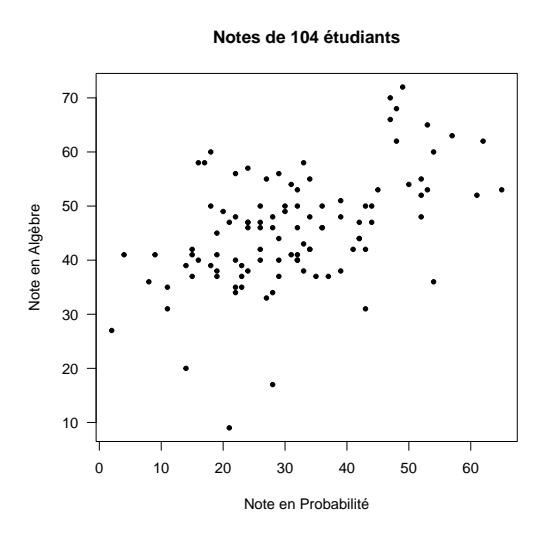

**Logiciel R version 4.2.0 (2022-04-22) – Compilé le 2022-09-20 Croisement de variables**

**Croisement numérique numérique**

### Le problème de la superposition des points

La principale difficulté des nuages de points vient de la gestion de la superposition des points. Nous allons illustrer ce point avec un exemple simple : la taille et la longueur du majeur de 3000 criminels (les données du test *t* de Student).

```
data(crimtab)
crimtab.dft <- as.data.frame(crimtab)
expand.dft \leq function(x, na.strings = "NA", as.is = FALSE, dec = ".") {
  DF \leftarrow sapply(1:nrow(x), function(i) x[rep(i, each = x$Freq[i]), ],
                 simplify = FALSE)
  DF <- subset(do.call("rbind", DF), select = -Freq)
  for (i in 1:ncol(DF))
{
    DF[[i]] <- type.convert(as.character(DF[[i]]),
                              na.strings = na.strings,
                               as.is = as.is, dec = dec)}
 DF}
crimtab.raw <- expand.dft(crimtab.dft)
x <- crimtab.raw[,1]
y <- crimtab.raw[,2]
plot(x, y, las = 1, main = "3000 criminels", ylab = "Taille [cm]",
xlab = "Majeur gauche [cm]")
       http://pbil.univ-lyon1.fr/R/Rfig.pdf Logiciel R version 4.2.0 (2022-04-22) – Compilé le 2022-09-20
```
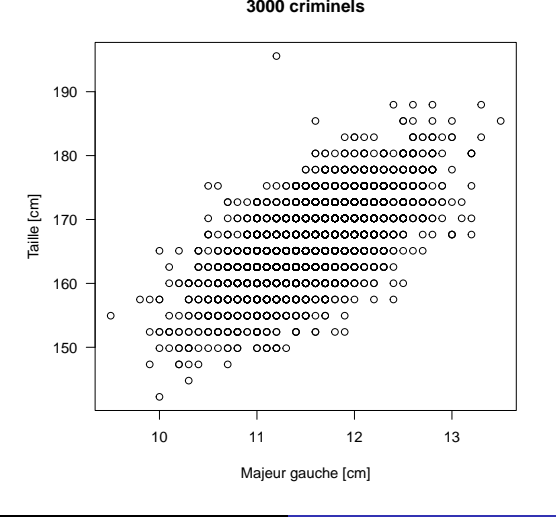

**3000 criminels**

# Un nuage de points trompeur

**Croisement de variables Croisement numérique numérique**

**Logiciel R version 4.2.0 (2022-04-22) – Compilé le 2022-09-20**

**Logiciel R version 4.2.0 (2022-04-22) – Compilé le 2022-09-20 Croisement de variables Croisement numérique numérique**

Tournesol (sunflower)

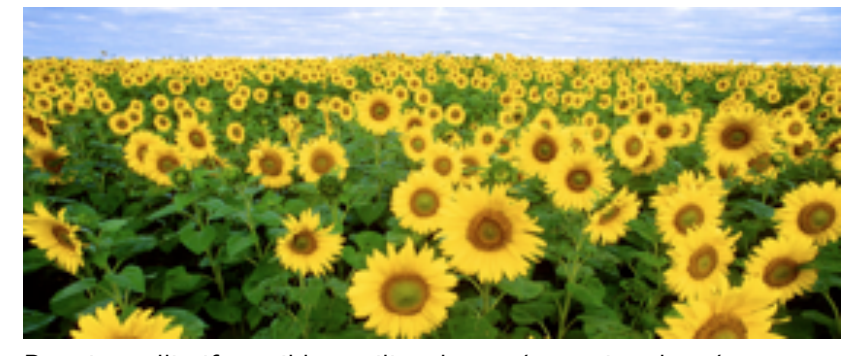

Premier palliatif possible : utiliser la représentation donnée par sunflowerplot() : en cas de superposition on trace autant de rayons qu'il y a de superpositions, d'où le nom de tournesol. sunflowerplot(crimtab.raw, las = 1, main = "3000 criminels", ylab = "Taille [cm]", xlab = "Majeur gauche [cm]", size = 1/20)

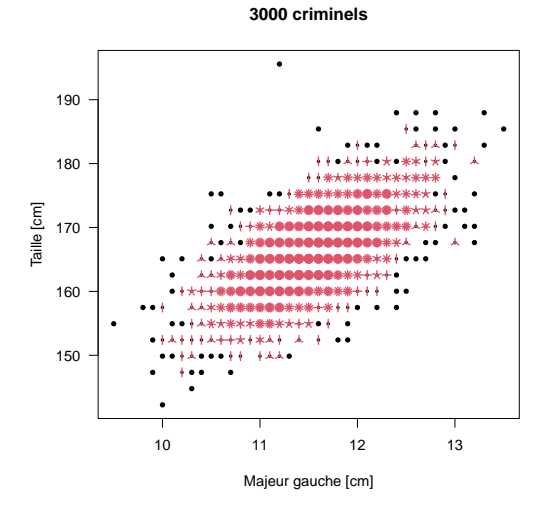

**Tournesol** 

**Logiciel R version 4.2.0 (2022-04-22) – Compilé le 2022-09-20 Croisement de variables Croisement numérique numérique**

**Croisement de variables Croisement numérique numérique**

Le problème de la superposition des points

Deuxième palliatif possible : utiliser des symboles dont la surface est proportionnelle au nombre de points superposés.

```
xyg <- expand.grid(as.numeric(rownames(crimtab)),
as.numeric(colnames(crimtab)))
symbols(x = xyg[,1], y = xyg[,2], circles = sqrt(as.vector(crimtab)),
          inches = 0.2, bg = rgb(0.5, 0.5, 0.5, 0.5), xlab = "x", ylab = "y", las=1,
          main = "Avec des symboles de taille variable")
```
**Croisement de variables Croisement numérique numérique**

## Le problème de la superposition des points

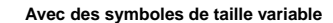

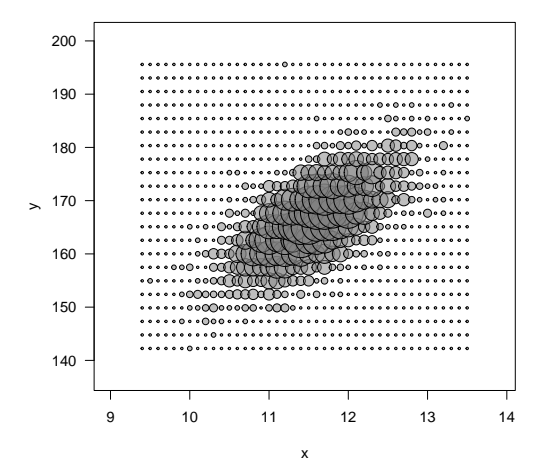

**Croisement de variables Croisement numérique numérique**

Le problème de la superposition des points

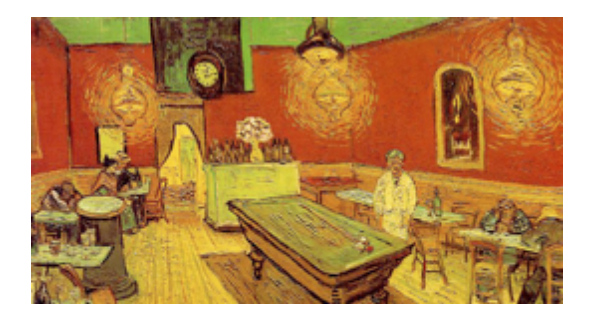

Troisième palliatif possible : bruiter les données! C'est une solution qui semble paradoxale à première vue puisque l'on dégrade l'information mais qui donne souvent de bons résultats du point de vue de la perception globale de l'information.

 $par(mfrow = c(1,2))$ plot(x, y, main = "Sans bruitage") plot(jitter(x), jitter(y), main = "Avec bruitage")

**http://pbil.univ-lyon1.fr/R/Rfig.pdf Logiciel R version 4.2.0 (2022-04-22) – Compilé le 2022-09-20**

**Croisement de variables Croisement numérique numérique**

De l'intérêt de bruiter les données : jitter()

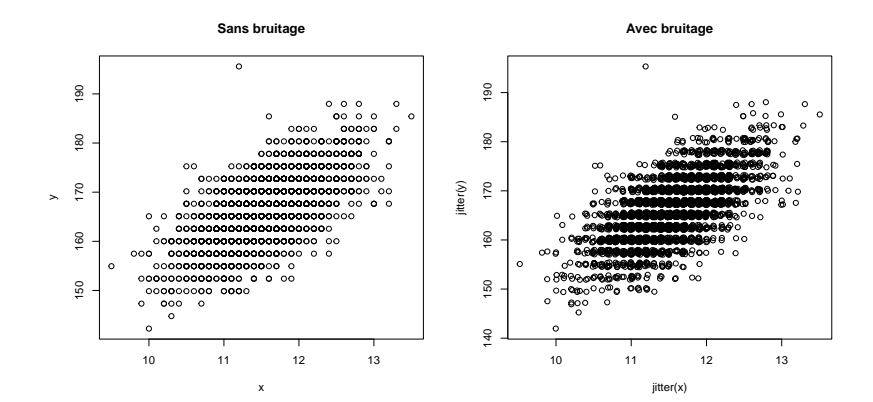

**Croisement de variables Croisement numérique numérique**

Le problème de la superposition des points

Quatrième palliatif possible : utiliser un estimateur de la densité locale des points (comme density() mais en 2 dimensions). On peut utiliser la fonction kde2d() de la bibliothèque MASS.

edl  $\leftarrow$  kde2d $(x, y, n = 100)$ image(edl, main = "Avec un estimateur de la densite locale",  $xlab = "x", ylab = "y")$ 

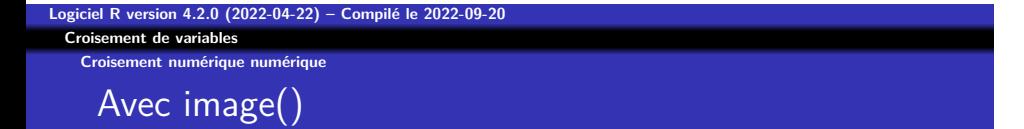

**Avec un estimateur de la densite locale**

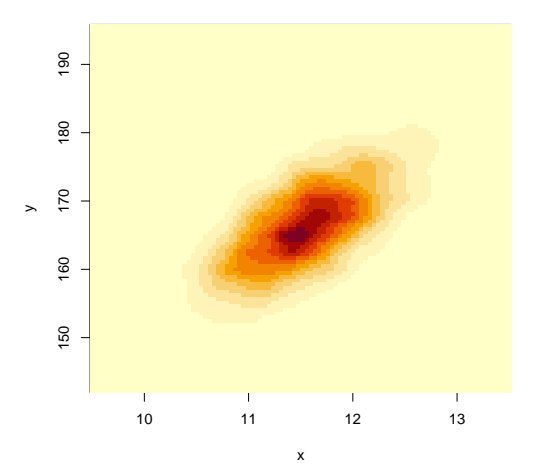

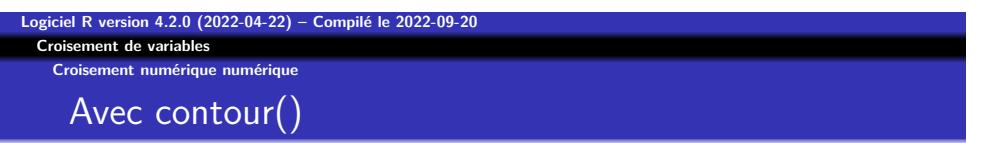

contour(edl, main = "Avec un estimateur de la densite locale", xlab = "x", ylab = "y")

**Avec un estimateur de la densite locale**

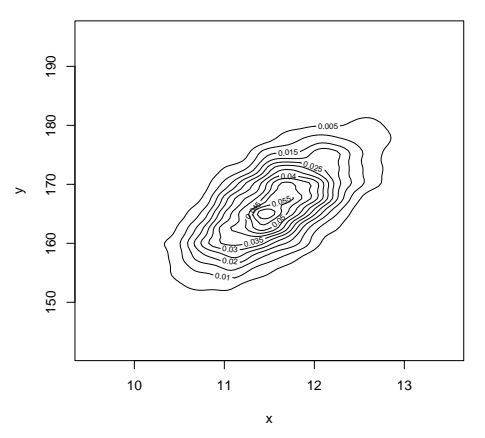
**Croisement de variables Croisement numérique numérique**

# Avec filled.contour() et terrain.colors

filled.contour(edl, main = "Avec un estimateur de la densite locale", xlab = "x", ylab = "y", color = terrain.colors)

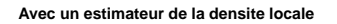

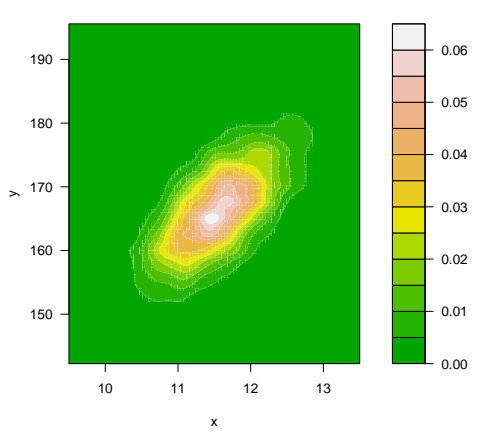

**Croisement de variables Croisement numérique numérique**

# Avec filled.contour() et heat.colors

filled.contour(edl, main = "Avec un estimateur de la densite locale", xlab = "x", ylab = "y", color = heat.colors)

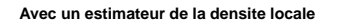

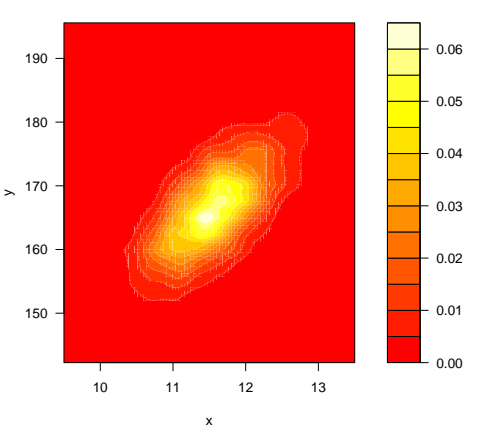

**Croisement de variables Croisement numérique numérique**

# Avec filled.contour() et topo.colors

filled.contour(edl, main = "Avec un estimateur de la densite locale", xlab = "x", ylab = "y", color = topo.colors)

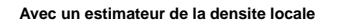

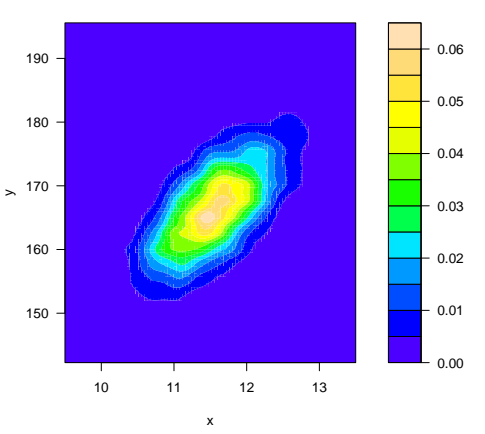

**Croisement de variables Croisement numérique numérique**

# Avec filled.contour() et cm.colors

filled.contour(edl, main = "Avec un estimateur de la densite locale", xlab = "x", ylab = "y", color = cm.colors)

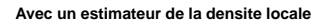

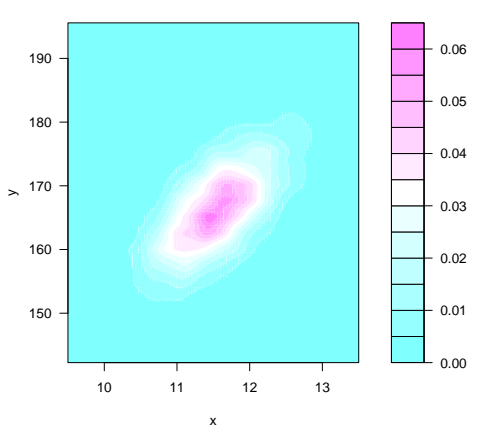

**Logiciel R version 4.2.0 (2022-04-22) – Compilé le 2022-09-20 Croisement de variables**

**Croisement numérique numérique**

# Avec smoothScatter()

smoothScatter(x, y, main = "Avec smoothScatter()")

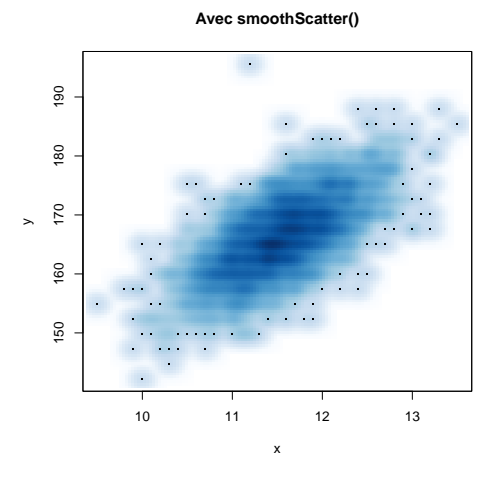

**Logiciel R version 4.2.0 (2022-04-22) – Compilé le 2022-09-20 Croisement de variables Croisement numérique numérique**

Avec persp()

persp(edl, xlab = "x", ylab = "y", zlab = "density", theta =  $45$ , phi =  $20$ , main = "Avec un estimateur de la densite locale")

**Avec un estimateur de la densite locale**

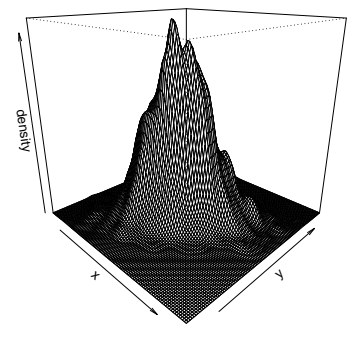

**Logiciel R version 4.2.0 (2022-04-22) – Compilé le 2022-09-20 Croisement de variables Croisement numérique numérique**

Avec persp3d()

Pour manipuler des graphiques 3D on peut utiliser les fonctions de la bibliothèque rgl.

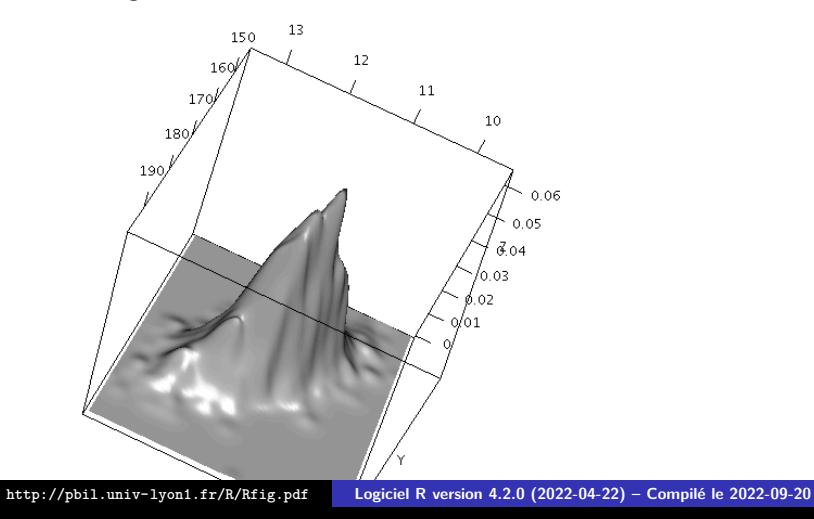

# Table des matières

**1** Introduction

**Courbes**

- **2** Variables numériques
- **3** Variables qualitatives
- **4** Croisement de variables
- **5** Courbes
- **6** Les paramètres graphiques

**Courbes Tracé d'une fonction**

Plan détaillé

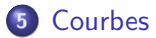

Tracé d'une fonction

Série "Temporelles"

**Courbes Tracé d'une fonction**

Tracé d'une fonction

On peut utiliser curve() pour représenter des fonctions :  $f \leftarrow function(x) \{ \sin(x) + sin(0.9*x) \}$ <br>curve(f, from = 0, to = 50\*pi, n = 1000, main = "Battements", ylim = c(-3,3))

**Tracé d'une fonction**

Tracé d'une fonction

**Battements**

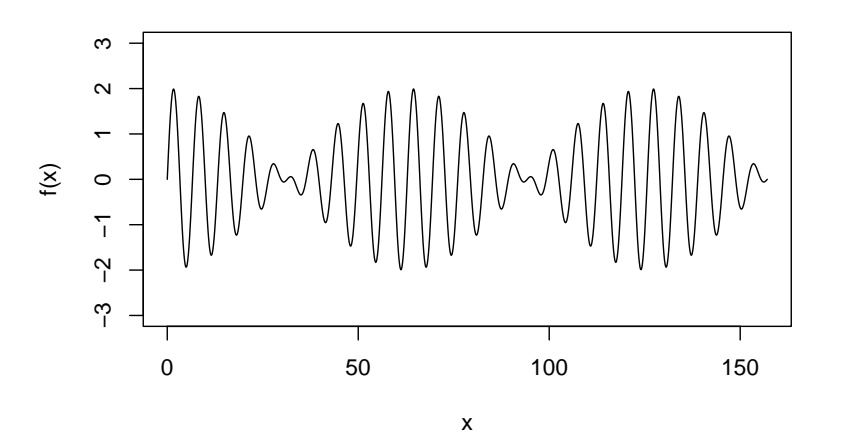

**Courbes Série "Temporelles"**

Plan détaillé

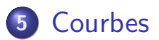

**·** Tracé d'une fonction

Série "Temporelles"

**Courbes Série "Temporelles"**

Série "Temporelles"

On peut utiliser des courbes pour représenter l'évolution d'une variable au cours du temps (où d'une autre variable) :

data(sunspots) plot(sunspots, main = "Évolution de la densité de taches solaires", xlab = "Temps", ylab = "Taches solaires")

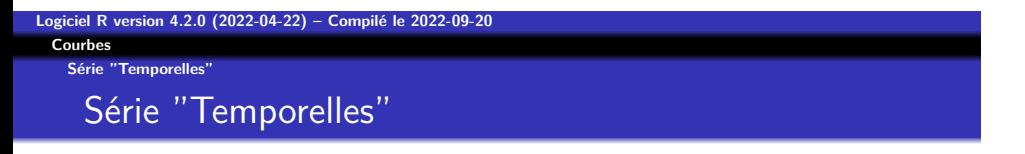

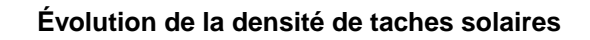

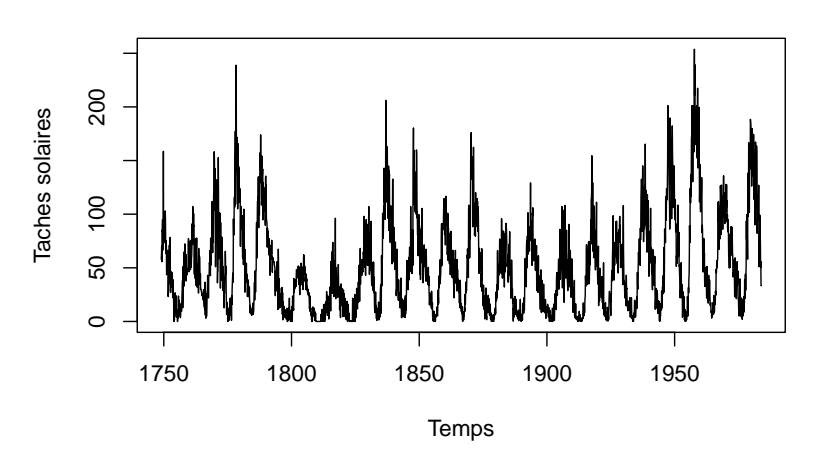

**http://pbil.univ-lyon1.fr/R/Rfig.pdf Logiciel R version 4.2.0 (2022-04-22) – Compilé le 2022-09-20**

## **Logiciel R version 4.2.0 (2022-04-22) – Compilé le 2022-09-20 Courbes Série "Temporelles"** Série "Temporelles"

La représentation graphique précédente n'est pas bonne. Il faut que les courbes suivent au plus près la direction de la première ou de la deuxième bissectrice.

```
n <- 4
wd <- seq( start(sunspots)[1], end(sunspots)[1], length = n+1)
opar <- par(no.readonly = TRUE)
par(mfrow = c(n,1), mar = c(2,3,0.1,1))for( i in 1: \frac{1}{1}; \frac{1}{1})
{
plot( window(sunspots, wd[i], wd[i+1]), ylab = "", xlab = "", las = 1,
ylim = c(0, max(sunspots)))}
```
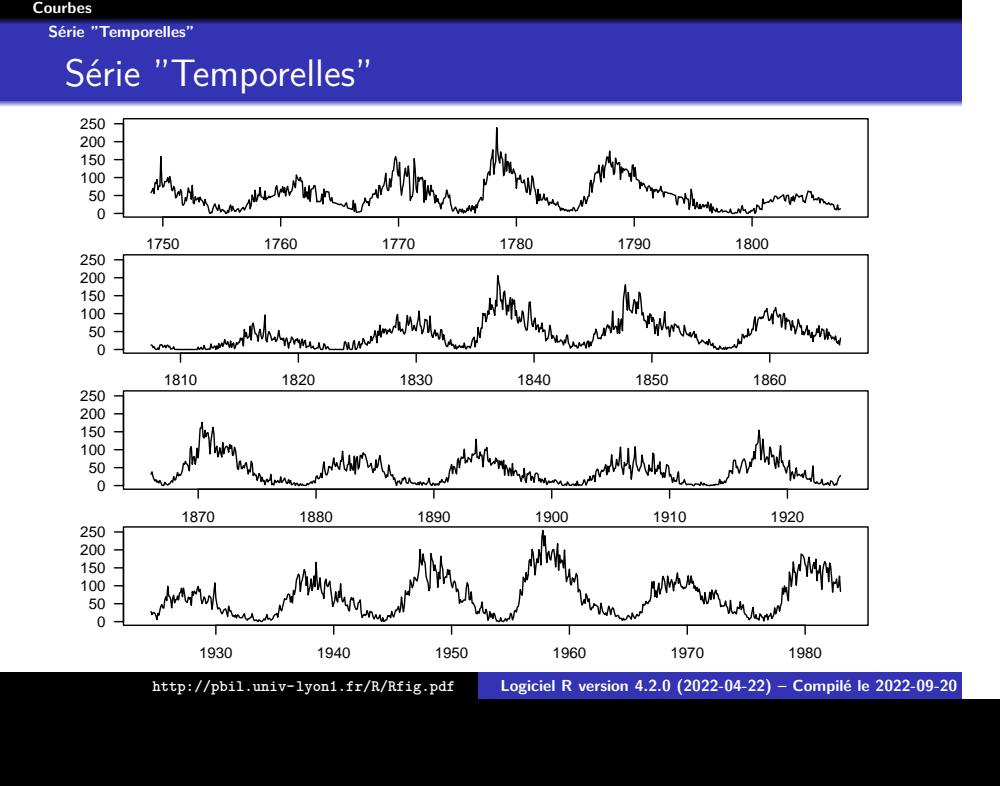

**Logiciel R version 4.2.0 (2022-04-22) – Compilé le 2022-09-20 Courbes Série "Temporelles"** Série "Temporelles"

On voit maintenant que les montées et descentes ne sont pas symétriques. On peut aussi lisser le signal avec divers outils, par exemple :

```
opar <- par(no.readonly = TRUE)
par(mfrow = c(n,1), mar = c(2,3,0.1,1))for( i in 1:(length(wd)-1)){
plot( window(sunspots, wd[i], wd[i+1]), ylab = "", xlab = "", las = 1, type = "n",
ylim = c(0,max(sunspots)))
lines(lowess(window(sunspots, wd[i], wd[i+1]), f = 0.025), lwd = 2)}
```
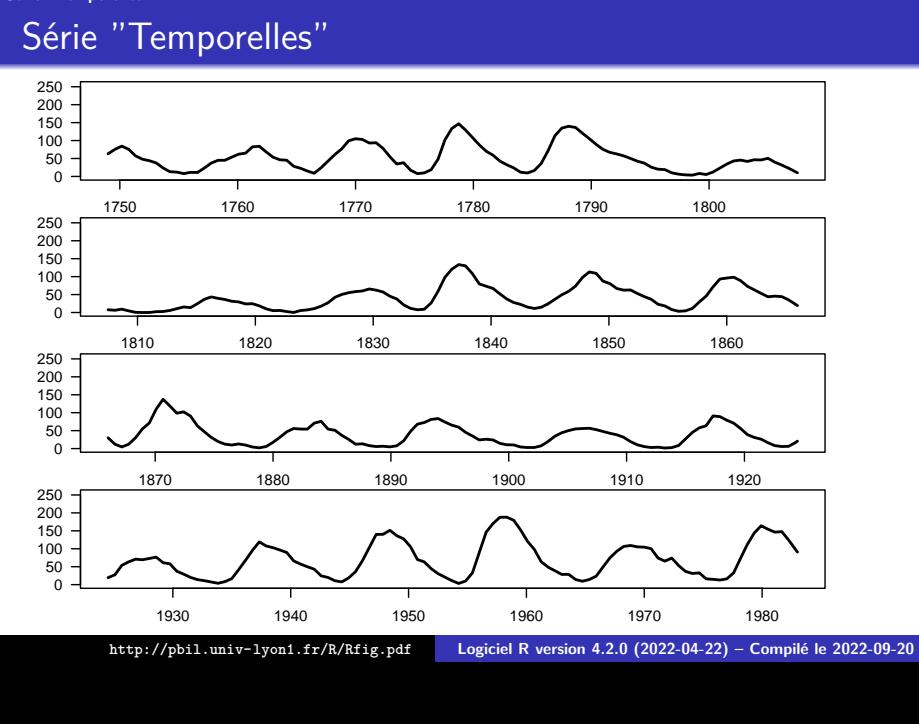

**Série "Temporelles"**

**Courbes**

### **Les paramètres graphiques**

## Table des matières

- **1** Introduction
- **2** Variables numériques
- **3** Variables qualitatives
- **4** Croisement de variables
- **5** Courbes
- **6** Les paramètres graphiques

Sauvegarde des paramètres graphiques

Les options des graphiques sont consultables et contrôlables avec la fonction par() que l'on utilise typiquement de la façon suivante :

```
# On sauvegarde les options graphiques modifiables :
 old.par <- par(no.readonly = TRUE)
# ...
# ... plein de modifications des options graphiques,
 # ... par exemple par(mfrow = c(1, 2))
# ...
# On restaure les options graphiques précédentes :
par(old.par)
```
Les paramètres graphiques

Pour une exploration systématique des paramètres graphiques voir la fiche de TD http://pbil.univ-lyon1.fr/R/fichestd/tdr75.pdf. On n'envisage ici que les paramètres graphiques les plus courants.

mfrow

Le paramètre mfrow permet de disposer simultanément plusieurs graphiques.  $par(mfrow = c(2,3))$ for(i in 1:6)  $plot(0, main = i)$ 

**Les paramètres graphiques**

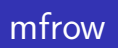

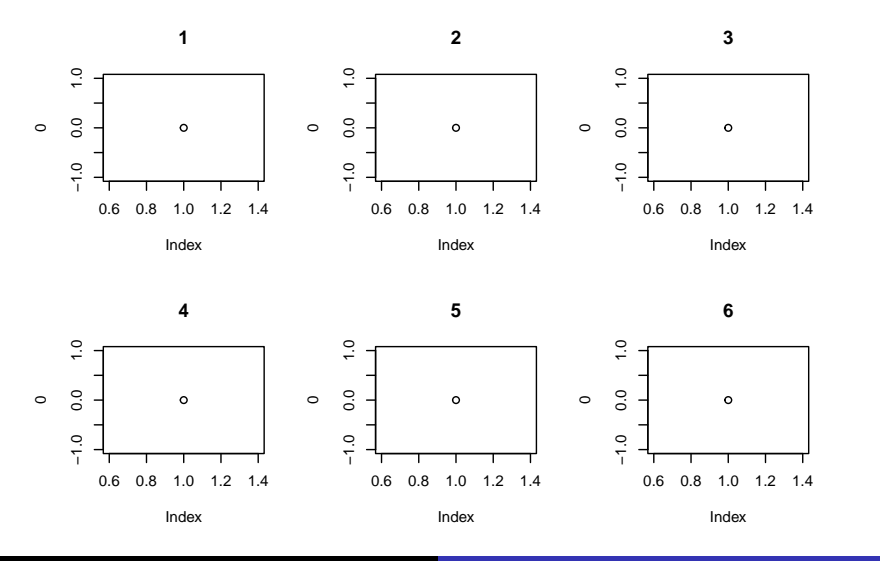

**http://pbil.univ-lyon1.fr/R/Rfig.pdf Logiciel R version 4.2.0 (2022-04-22) – Compilé le 2022-09-20**

col\*

Les paramètres col\* contrôlent la couleur des éléments du graphique.

```
par(mfrow = c(2,3))<br>par(col = "red")
par(col = "red")plot(0, main = "col = \Psired\", sub = "sous-titre")par(col = "black", col.axis = "red")
plot(0, main = "col.axis = \"red\"", sub = "sous-titre")
par(col.axis = "black", col.lab = "red")
plot(0, main = "col.lab = \Tred"", sub = "sous-titre")par(col.lab = "black", col.main = "red")
plot(0, main = "col.mainloop = \text{``red\}'", sub = "sous-titre")par(col.main = "black", col.sub = "red")
plot(0, main = "col.sub = \Tred"", sub = "sous-titre")par(col.sub = "black", fg = "red")
plot(0, main = "fg = \Psi\text{red})", sub = "sous-titre")
```
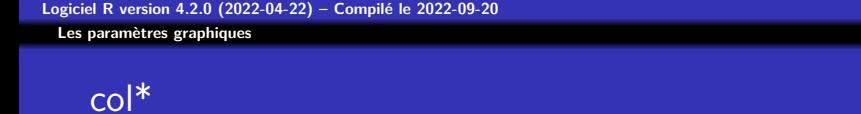

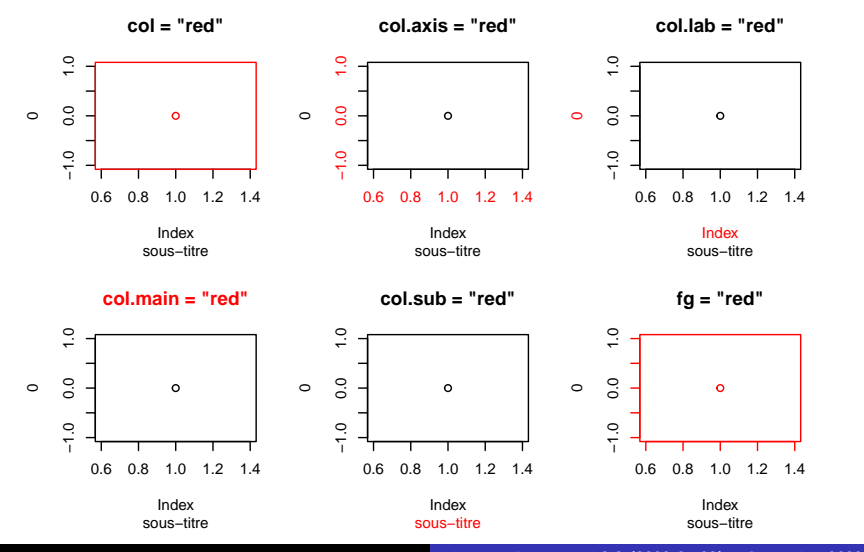

**http://pbil.univ-lyon1.fr/R/Rfig.pdf Logiciel R version 4.2.0 (2022-04-22) – Compilé le 2022-09-20**

### mar

Ce paramètre contrôle les marges, exprimées en lignes de texte, du graphique qui par défaut sont :

- **<sup>1</sup>** En bas : 5 lignes : une ligne pour les graduations (*ticks*), une ligne pour les étiquettes des graduations, une ligne vide, une ligne de légende, une ligne vide.
- **<sup>2</sup>** À gauche 4 lignes : une ligne pour les graduations, une ligne pour les labels des graduations, une ligne vide, une ligne de légende.
- **3** En haut : 4 lignes pour le titre.
- **4** À droite : 2 lignes vides.

plus d'une bordure vide d'un dixième de ligne tout autour. Graphiquement :

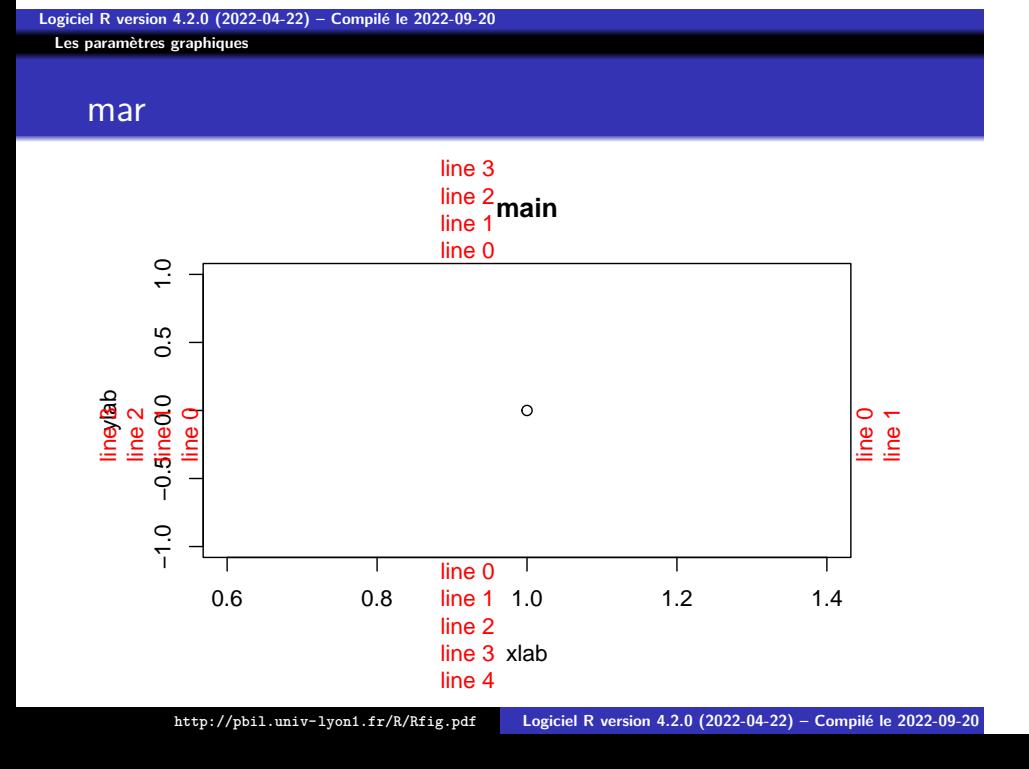

mar

Pour ajouter une ligne à la marge de gauche, on utiliserait :  $par(max = par("mar") + c(0, 1, 0, 0))$ plot(0, xlab = "xlab", ylab = "Une légende un peu bavarde\nsur deux lignes", main = "main")

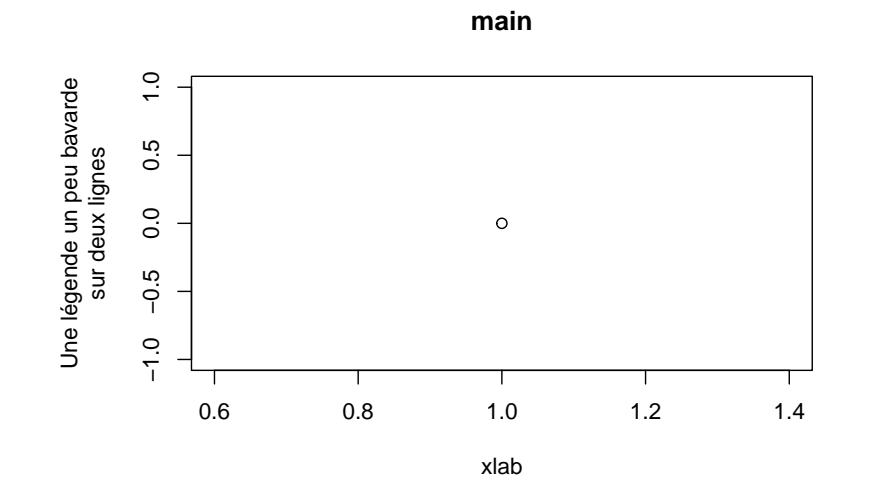

Ce paramètre donne les coordonnées extrêmes de la région utile du graphique, par exemple :  ${\tt plot(1:10,main = par("usr"))}$ 

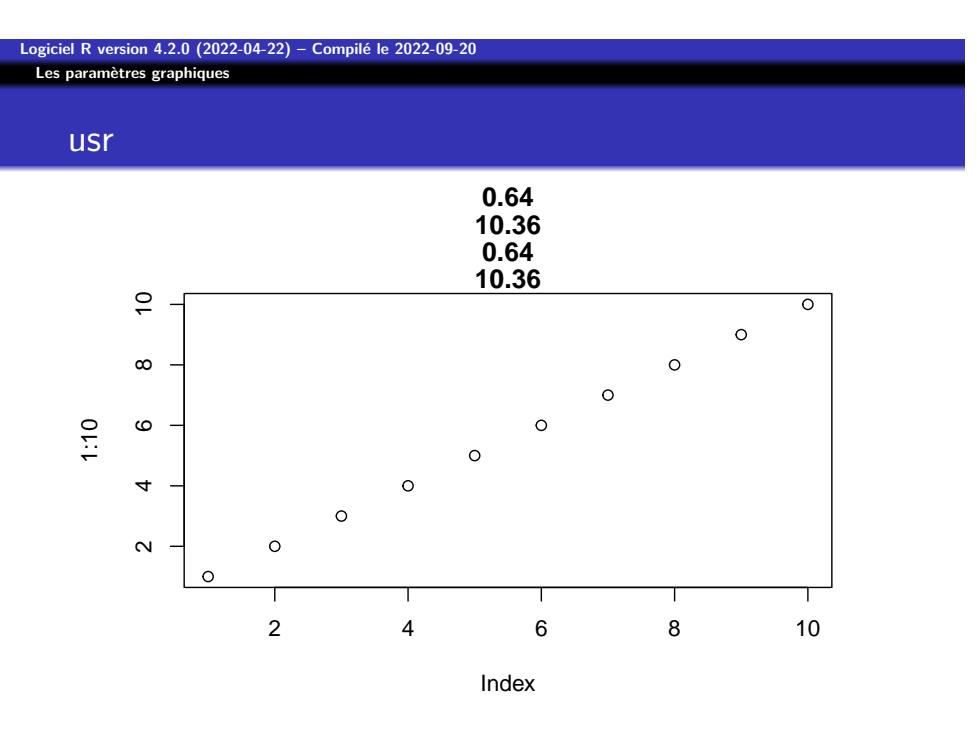

**http://pbil.univ-lyon1.fr/R/Rfig.pdf Logiciel R version 4.2.0 (2022-04-22) – Compilé le 2022-09-20**

Ces paramètres contrôlent la taille relative des chaînes de caractères, notez que les marges s'adaptent automatiquement à la taille des caractères : par(mfrow=c(2,2))  $for(cex in seq(from = 0.8, to = 1.2, length = 4))$ { par(cex=cex)  $plot(0, main = paste("cex =", round(cex,1)))$ }

 $\frac{0}{1}$ 

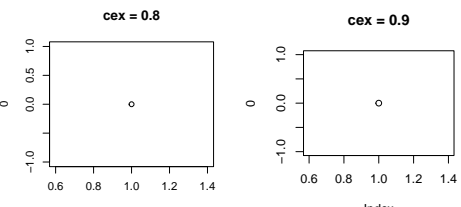

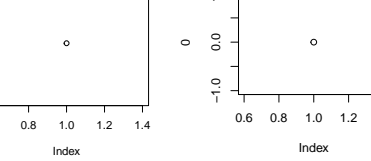

**cex = 1.1**

**Logiciel R version 4.2.0 (2022-04-22) – Compilé le 2022-09-20**

**Les paramètres graphiques**

cex\*

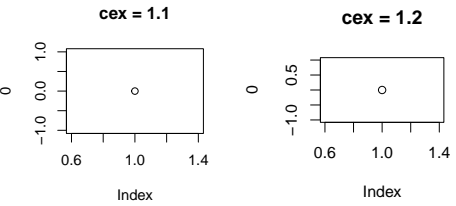

La couleur de fond du graphique, attention les fonctions graphiques de haut niveau comme plot() ou points() ont un argument de même nom pour donner la couleur de remplissage des points :

par(bg = "lightblue")  $plot(rnorm(100),rnorm(100),~prch = 21, bg = "yellow")$ 

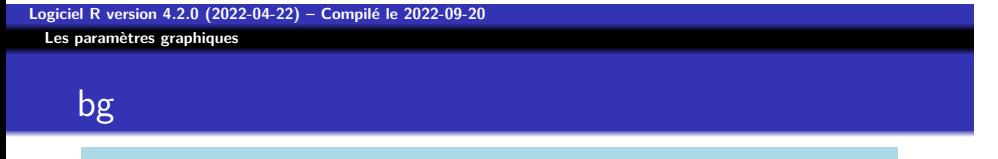

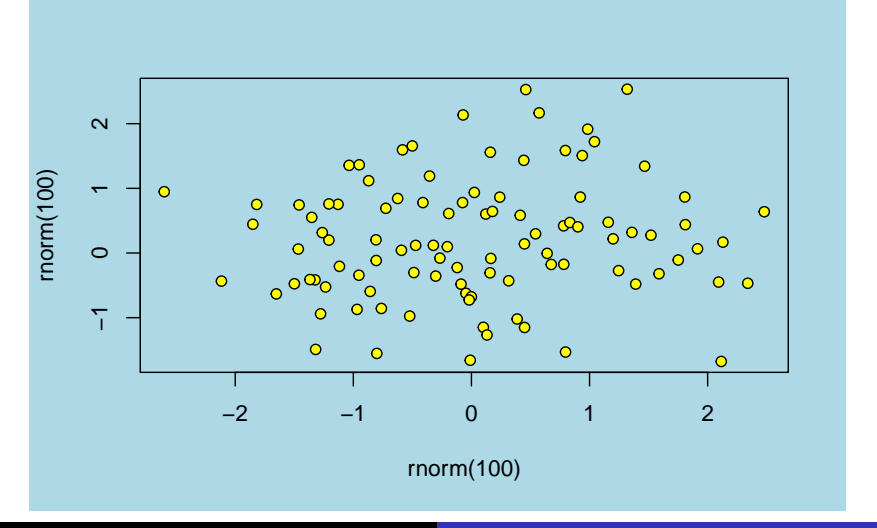

**http://pbil.univ-lyon1.fr/R/Rfig.pdf Logiciel R version 4.2.0 (2022-04-22) – Compilé le 2022-09-20**

las

Le paramètre las contrôle le style des étiquettes des axes. À noter l'option las = 1 qui permet de lire tous les étiquettes facilement car elles sont alors horizontales.

```
par(mfrow=c(2,2))
for(i \text{ in } 0:3) \text{ plot}(0, \text{las}=i, \text{main}=paste("las =", i), font-axis = 2,col.axis = "red")
```
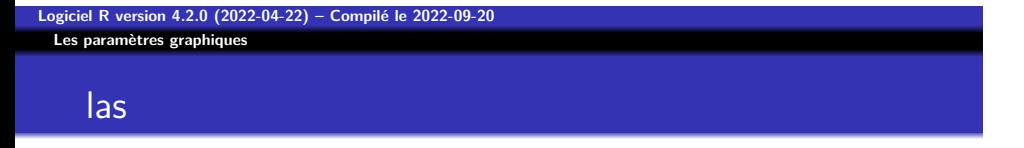

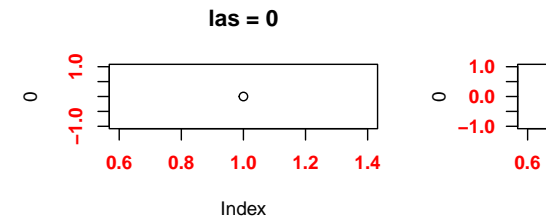

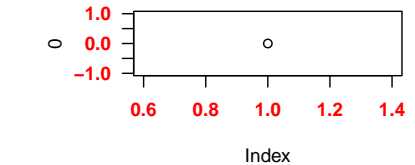

**las = 1**

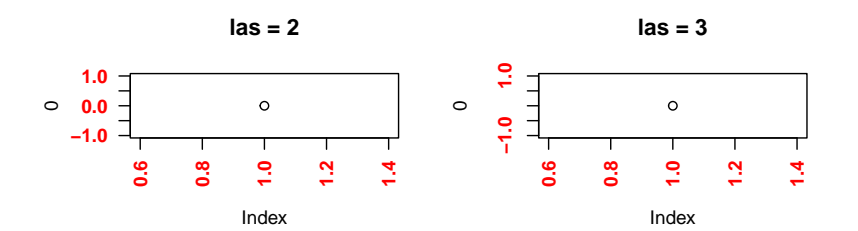

**http://pbil.univ-lyon1.fr/R/Rfig.pdf Logiciel R version 4.2.0 (2022-04-22) – Compilé le 2022-09-20**

**Logiciel R version 4.2.0 (2022-04-22) – Compilé le 2022-09-20 Les paramètres graphiques**

xpd

Le paramètre xpd permet de déborder de la région utile du graphique, par exemple :

plot(0) abline(h=0) par(xpd=NA) abline(h=0.5,col="red",lwd=2)

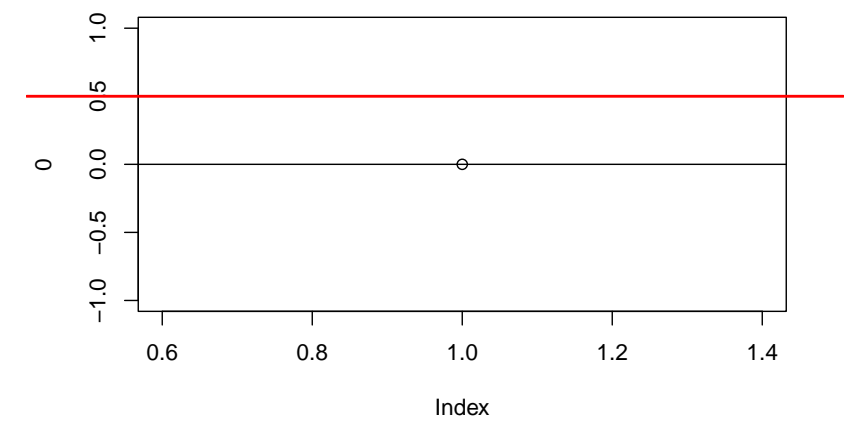

## xpd

**Logiciel R version 4.2.0 (2022-04-22) – Compilé le 2022-09-20 Les paramètres graphiques**

**Logiciel R version 4.2.0 (2022-04-22) – Compilé le 2022-09-20 Les paramètres graphiques**

## Graphiques de base

P<sup>r</sup> Jean R. LOBRY

Université de Lyon – France